# **Operation Manual** V1.0

# SMARTREADER ™MULTIMODE

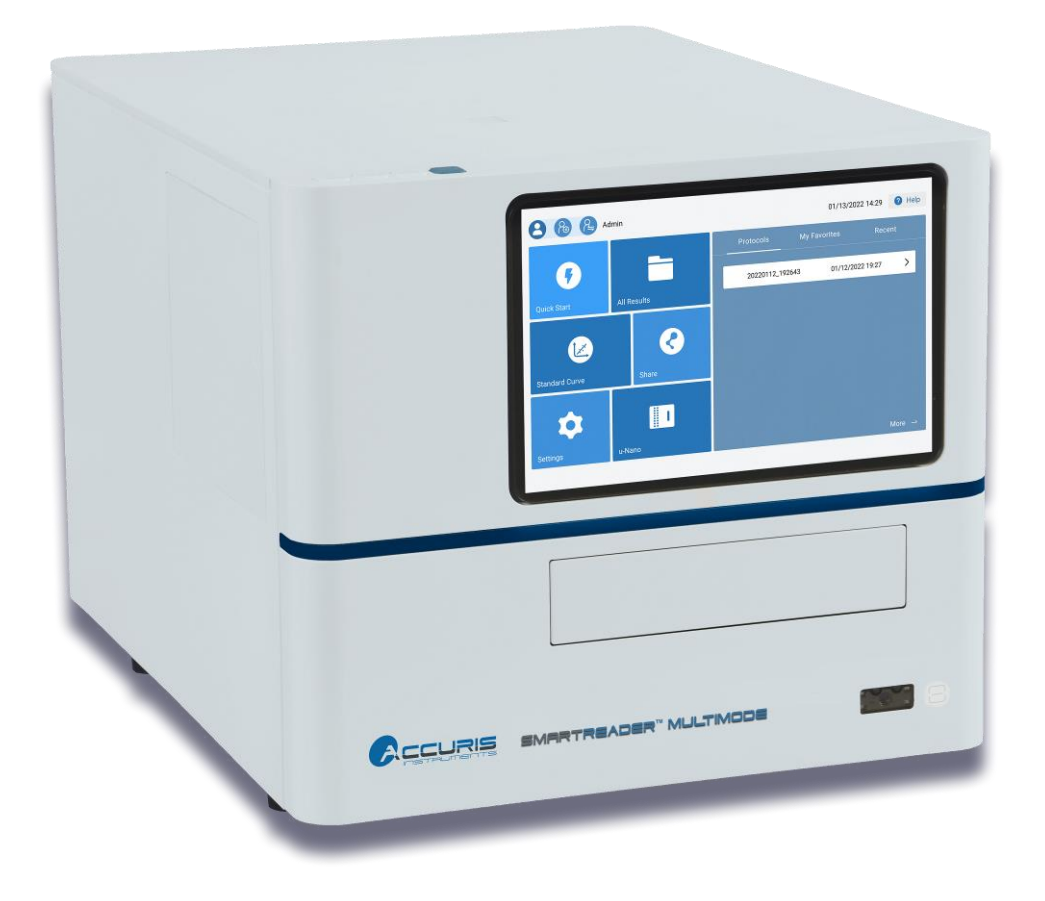

**This Product is for Research Use Only**

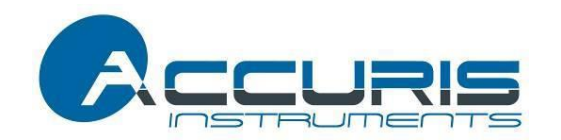

Thank you for purchasing the SmartReader™ MultiMode. This user manual details the instrument's features, specifications, as well as complete operating instructions; please read it carefully before operation. Keep this user manual for later use.

#### **Important:**

**Please keep the box and packaging material for this instrument. If service is required, the box will be needed to ship the instrument to our Service Department.**

#### **Initial Inspection**

Please inspect the instrument as well as all included accessories when you first open the packaging. If you find anything damaged or missing, please contact Benchmark Scientific or your local distributor immediately.

#### **BENCHMARK SCIENTIFIC / ACCURIS INSTRUMENTS**

PO Box 709 Edison, NJ 08818 USA Phone: 908-769-5555 Website: www.benchmarkscientific.com / www.accuris-usa.com Email: info@benchmarkscientific.com / info@accuris-usa.com

# **Safety Warnings and Guidelines**

### **1. Important information for safe use**

Users should understand how to use this instrument before operating. Please read this manual carefully prior to operation.

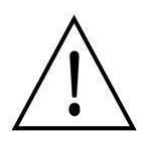

Any improper operation may cause injury. Please read this manual carefully and operate safely according to the guidelines.

### **2. Operation and Maintenance**

The operation and maintenance of the instrument should comply with the basic guidelines and warnings below. Incorrect operation or maintenance will have detrimental effects on the life, performance, and safety features of the instrument.

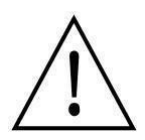

The instrument is a normal indoor instrument which conforms to class I of the GB 4793.1 standard.

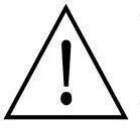

This instrument is designed for use in a laboratory environment. The device must be operated by skilled laboratory personnel with appropriate training.

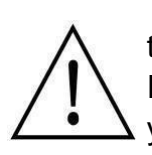

To prevent injury or voiding the warranty, the operator should not attempt to repair the instrument without explicit guidance from Accuris Instruments. If service is required, please contact Accuris Instruments or your local distributor for repair.

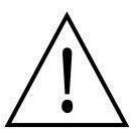

Before powering on, confirm that the voltage used meets the electrical requirements of the instrument as stated on the rating plate. If the electric cord is damaged, replace it with the same type of cord. Hold the socket firmly before pulling the plug from an outlet. Do not pull the electric cord.

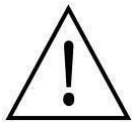

The instrument should be installed in an environment of standard room temperature, low dust, low humidity, and away from direct sunlight, electromagnetic interference, and heat sources. Do not block the vents on the instrument.

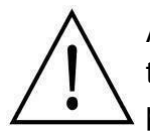

Always power off the instrument when you are finished using it. Unplug the power cord and cover the instrument with a cloth or plastic sheet to prevent excessive dust from entering the housing.

Pull the connector plug from the electrical outlet immediately and contact the vendor in the event of:

- $\bullet$  Liquid entering the housing.
- Abnormal operation: such as any abnormal sound or smell.
- The instrument is dropped or there is any damage to the housing.
- Any malfunction.

### **3. Maintenance**

The instrument should be kept in a dry environment away from electromagnetic interference.

### **4. Transportation and storage requirements**

Ambient temperature: 10℃ ~ 35℃ Relative humidity: ≤ 80% Atmosphere pressure range: 500 ~ 1060hpa Place in a well-ventilated room, away from corrosive gas.

# **Table of Contents**

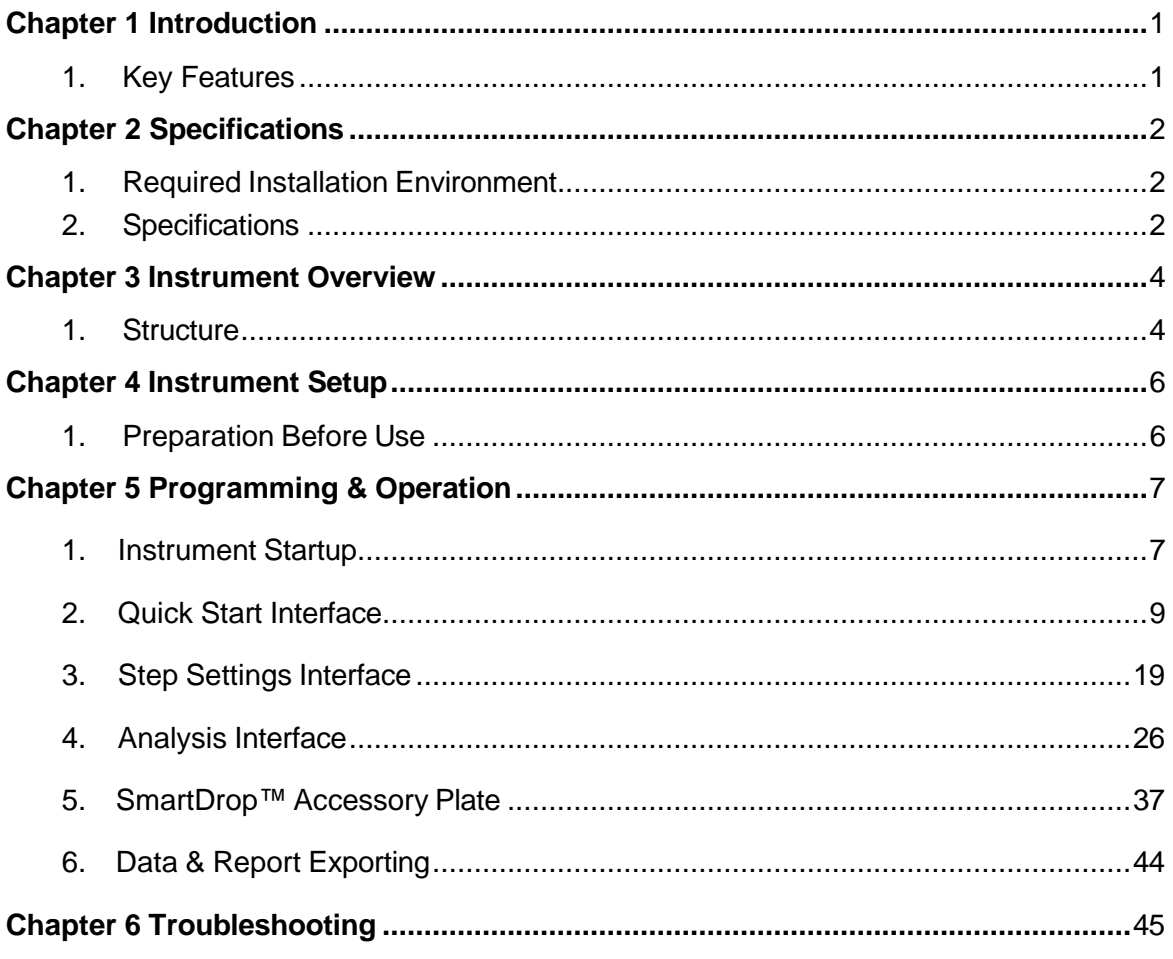

# **Chapter 1 Introduction**

The SmartReader™ Multimode is a multi-detection instrument capable of performing absorbance, fluorescence, and luminescence-based readings. Equipped with a 10-inch color touch screen, programming and operation is performed on-board. The built-in software allows for multiple algorithmic analyses of standard curves, qualitative & quantitative measurements, kinetics, spectroscopy, etc. An optional security software (FDA 21 CFR Part 11) is available for this instrument that allows for remote programming/operation via a PC.

### **1.1 Key Features**

- $\triangleright$  The instrument has a 10-inch color touch screen with built-in processing to allow for on-board programming/operation. No PC connection is required.
- ➢ The instrument has plate shaking capabilities (linear & orbital) and an integrated incubator for accurate and uniform temperature control up to 45°C.
- $\triangleright$  The instrument is equipped to perform the following detection methods:
	- Absorbance (ABS)
	- Fluorescence Intensity (FI)
	- Fluorescence Resonance Energy Transfer (FRET)
	- Luminescence
- $\triangleright$  Depending on the detection method, the instrument selects the measurement wavelength by using either filters or a monochromator.
	- ABS measurements utilize a monochromator.
	- FI / FRET measurements utilize filters.
	- Most luminescence-based measurements do not require wavelength selection; however, a luminescence filter in included to eliminate background noise during measurements.
- $\triangleright$  The following accessories are available for this instrument:
	- Automatic Injection Module (up to two) for automatic reagent addition.
	- SmartDrop™ Accessory Plate for microvolume analyses of nucleic acids and proteins.
	- 21 CFR Part 11 compliant PC software

# **Chapter 2 Specifications**

# **2.1 Required Installation Environment**

Environmental temperature: 10 - 40°C Relative humidity: ≤ 80 % Input voltage: AC 100 – 240 V, 50 - 60 Hz, 2A

# **2.2 Specifications**

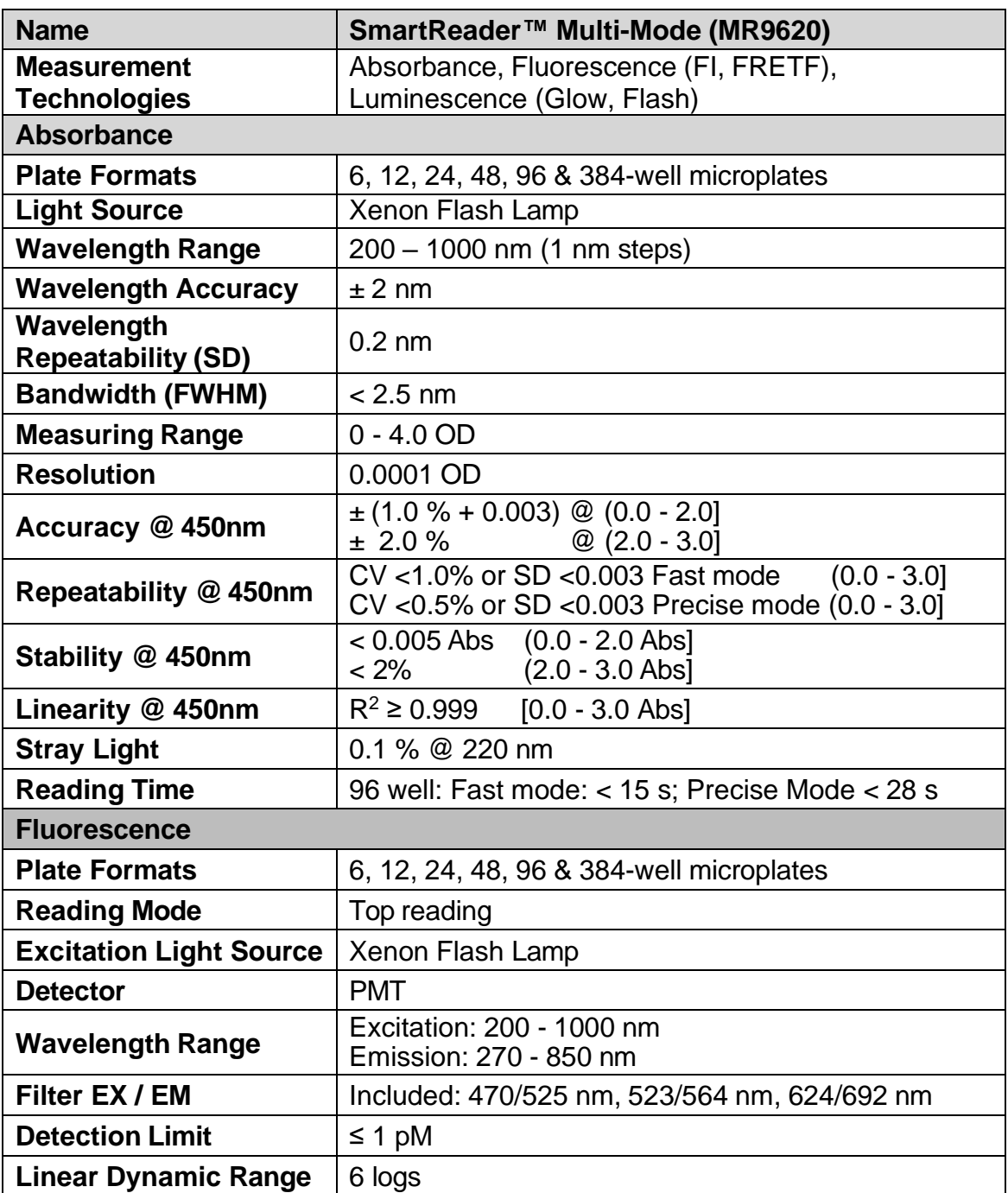

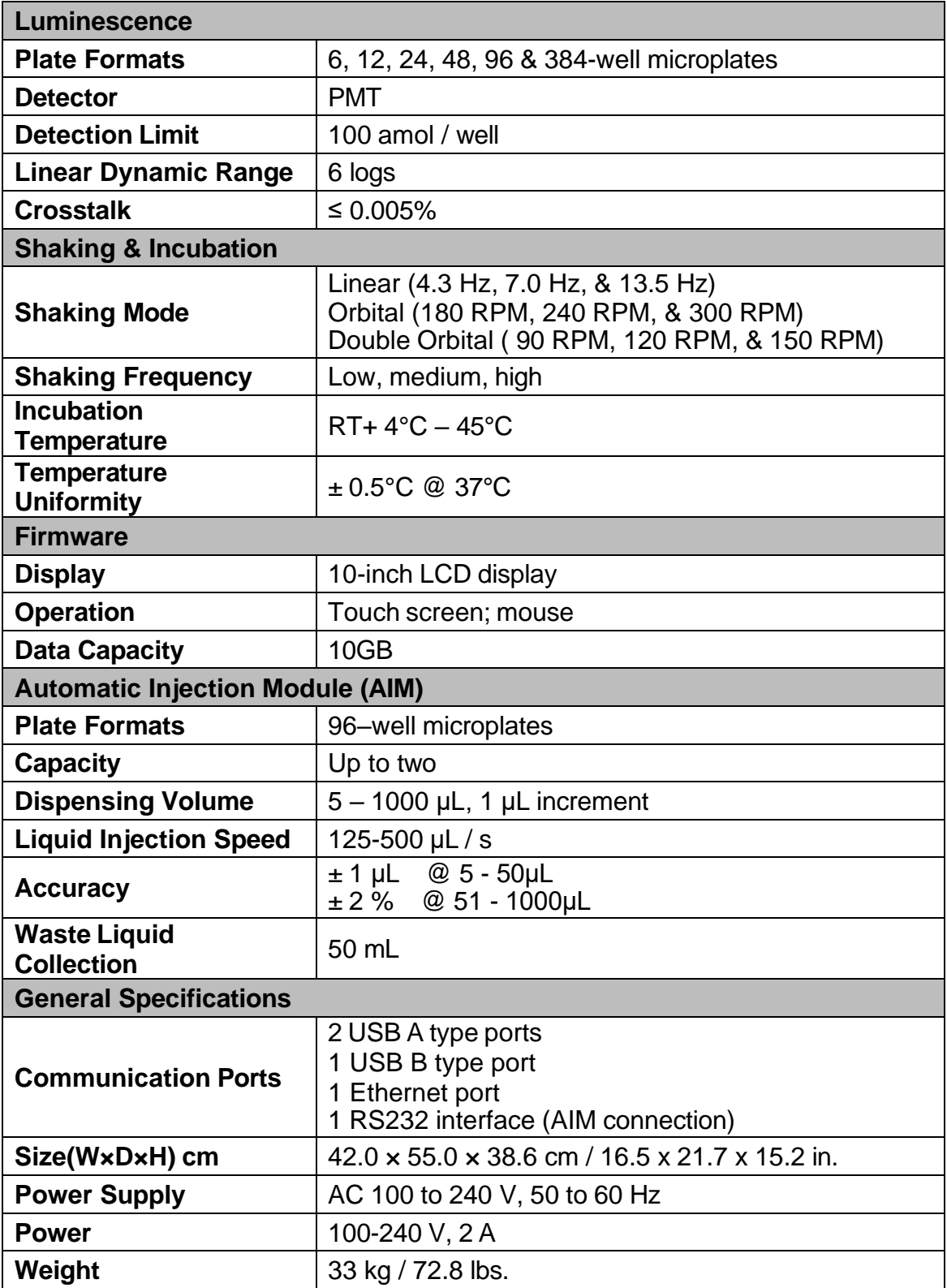

# **Chapter 3 Instrument Overview**

### **3.1 Structure**

### **Front**

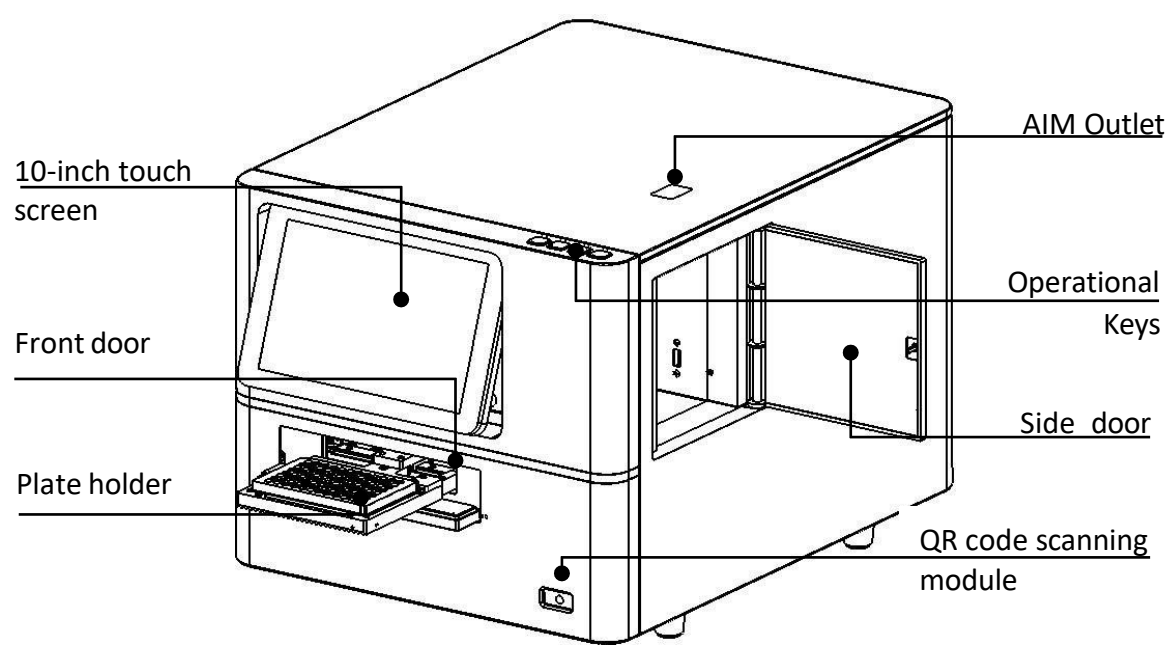

**Figure 3.1.01 Front View**

**Side Door**

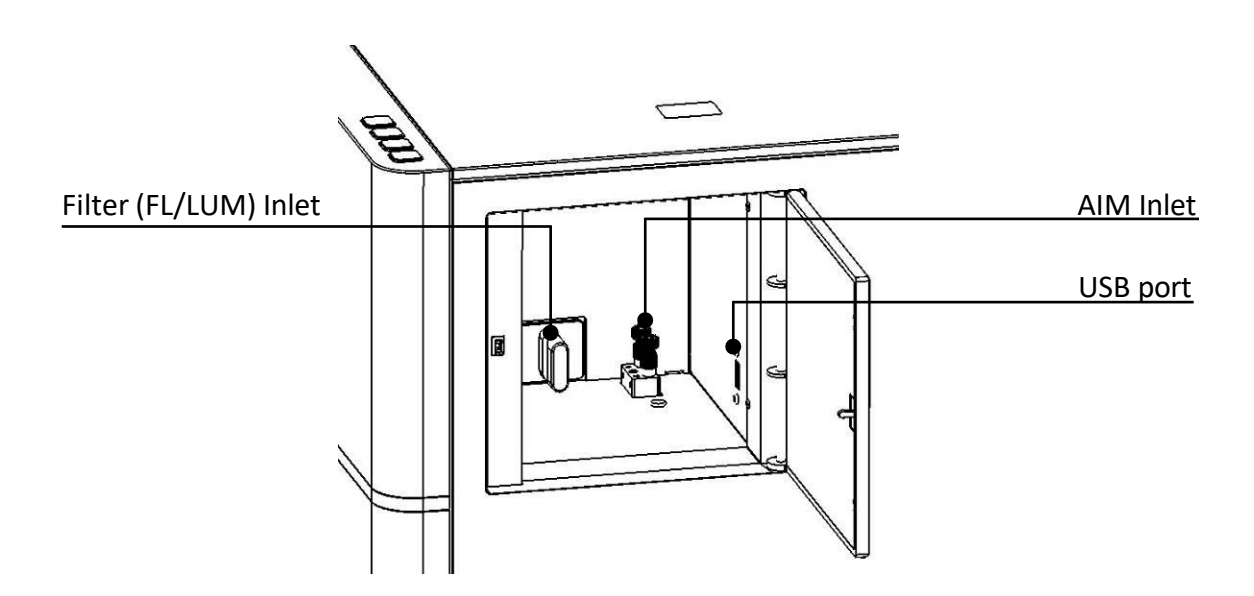

**Figure 3.1.02 Side Door View**

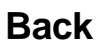

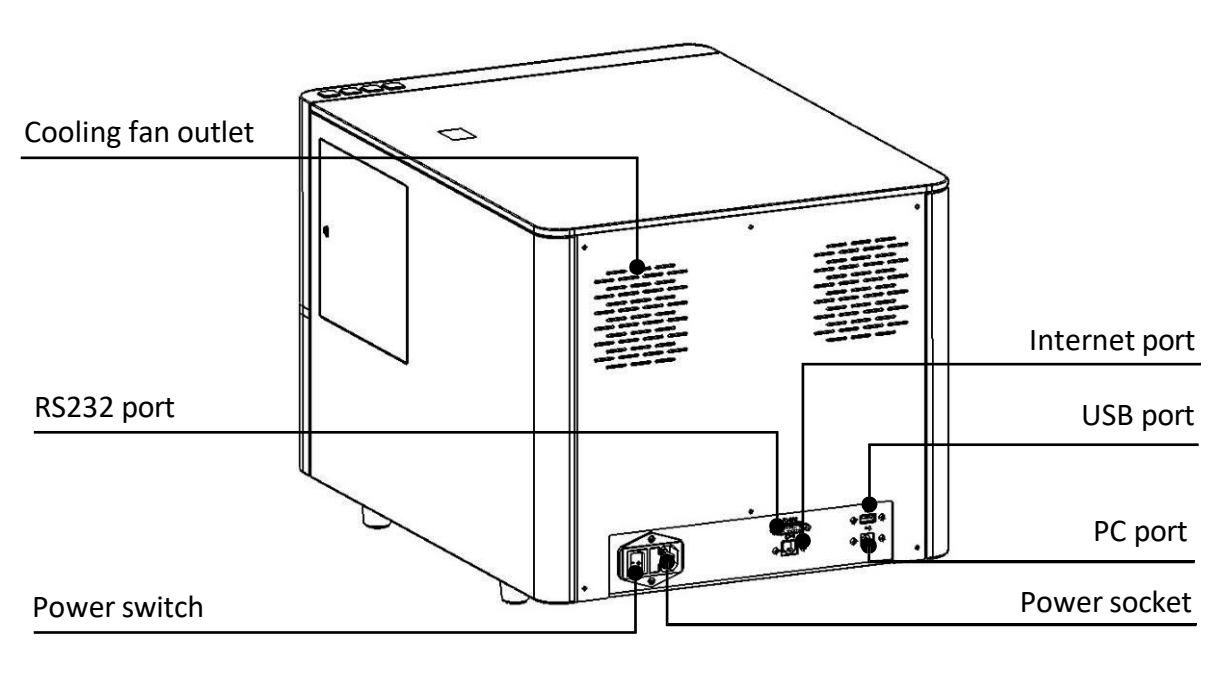

**Figure 3.1.03 Back View**

**Figure 3.1.04;** Prior to inserting the filter cartridge, the QR code (found on the filter cartridge) must be scanned by the QR code scanning module. The filter cartridge should enter smoothly if inserted in the correct orientation.

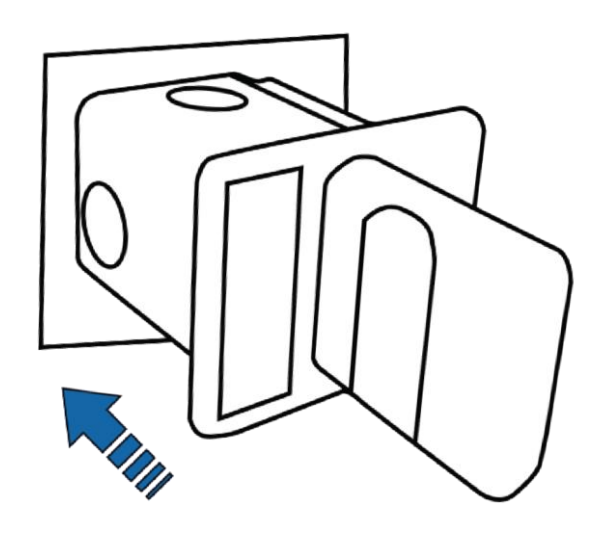

**Figure 3.1.04 Filter Cartridge Insertion**

 $-5 -$ 

# **Chapter 4 Instrument Setup**

### **4.1 Preparation Before Use**

**IMPORTANT:** This instrument weighs 33 kg (72.8 lbs.) and requires two persons to lift.

Remove the instrument from the shipping box. Place the instrument on a flat surface. Open the side door; press the button on the head of the locking pin and pull up to release the pin.

**Note: The locking pin ensures that the microplate motor stays secure during transport. Please pull out the locking pin before use.**

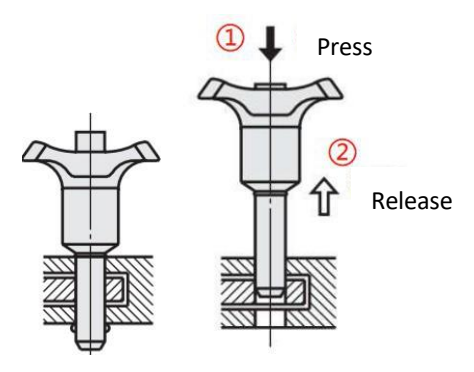

**Figure 4.1.01**

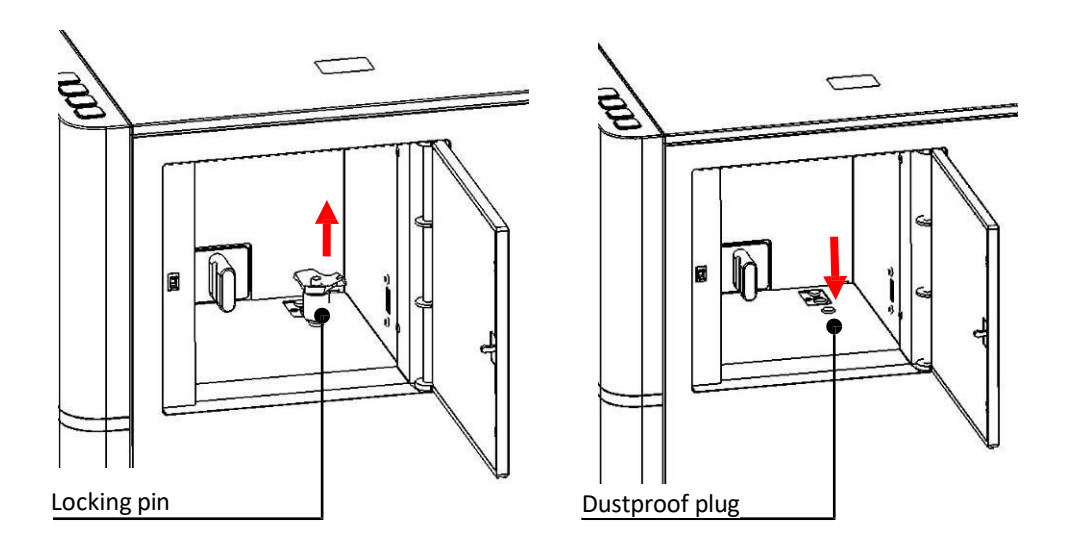

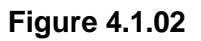

# **Chapter 5 Programming & Operation**

# **5.1 Instrument Startup**

Power the instrument on. Upon start-up, the instrument will perform an automatic calibration and self-check **(Fig. 5.1.01)**.

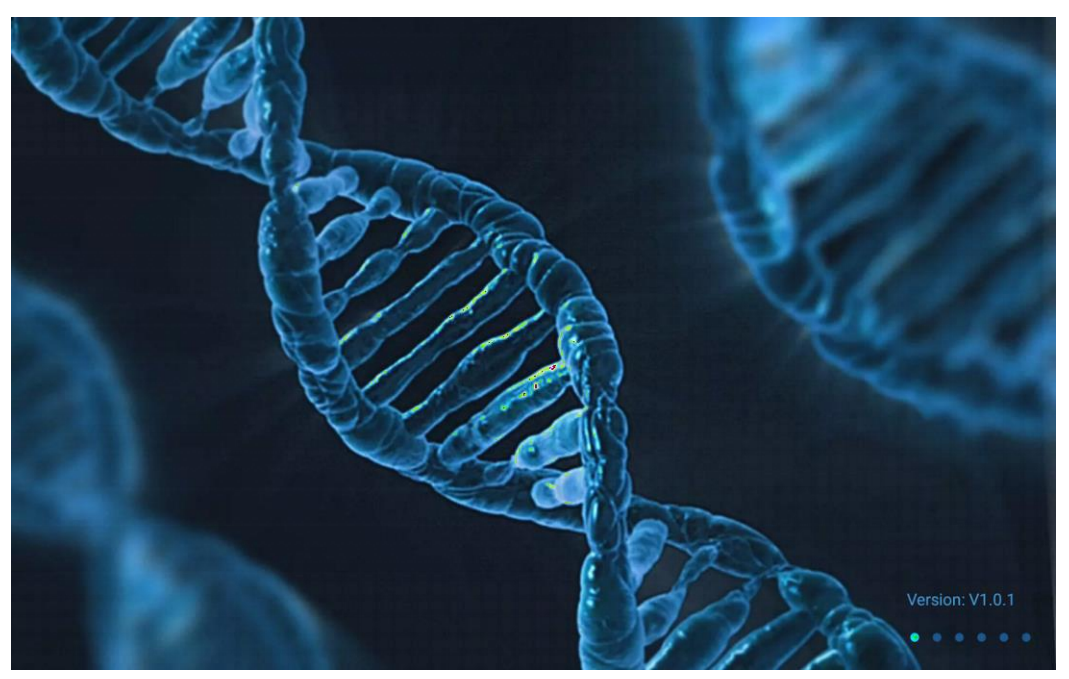

**Figure 5.1.01 Self Check Upon Startup**

After calibration/self-check, the login screen will be displayed (**Fig. 5.1.02**).

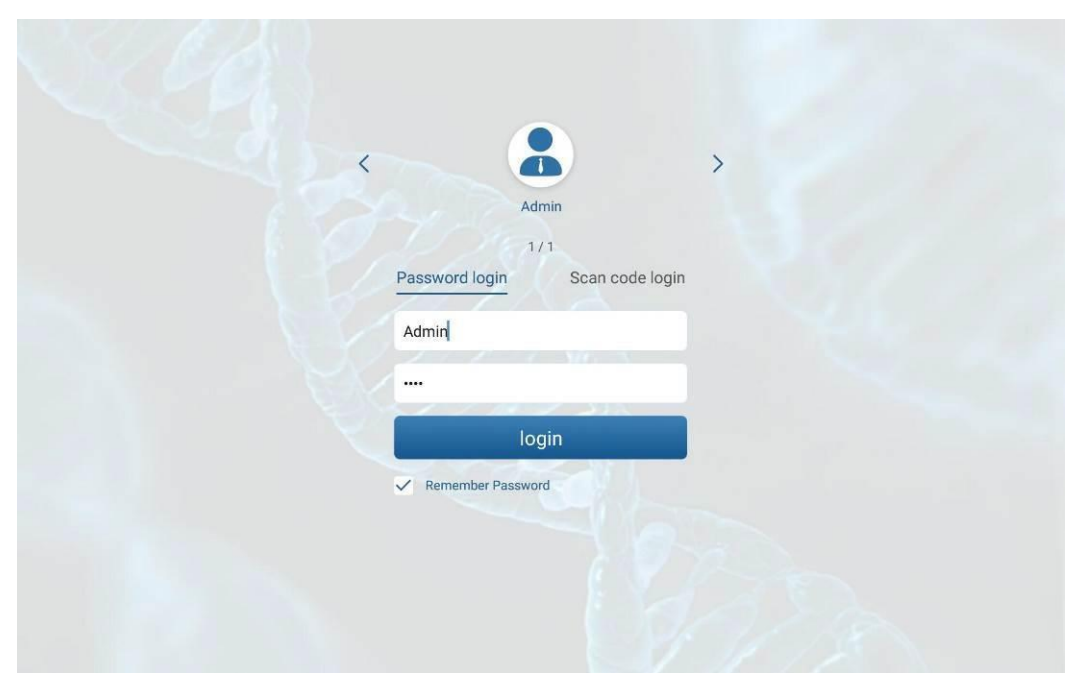

**Figure 5.1.02 Login Interface**

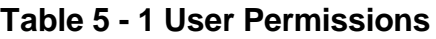

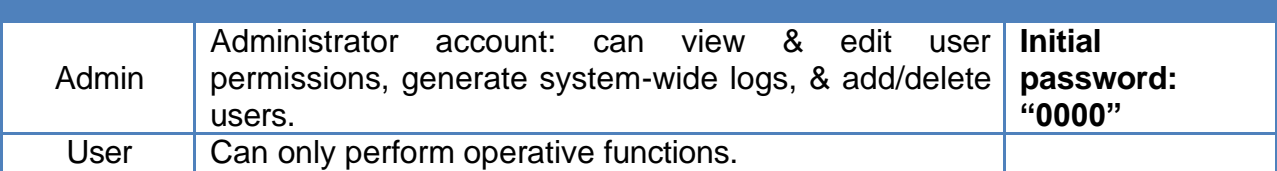

**Note: Please store the set Admin password in a safe place. Contact Accuris Instruments if the admin password has been lost.**

Select "Account" to enter the Account-Admin interface (**Fig. 5.1.03**). To make user-specific password changes, enter the "Password" tab (**Fig. 5.1.04**).

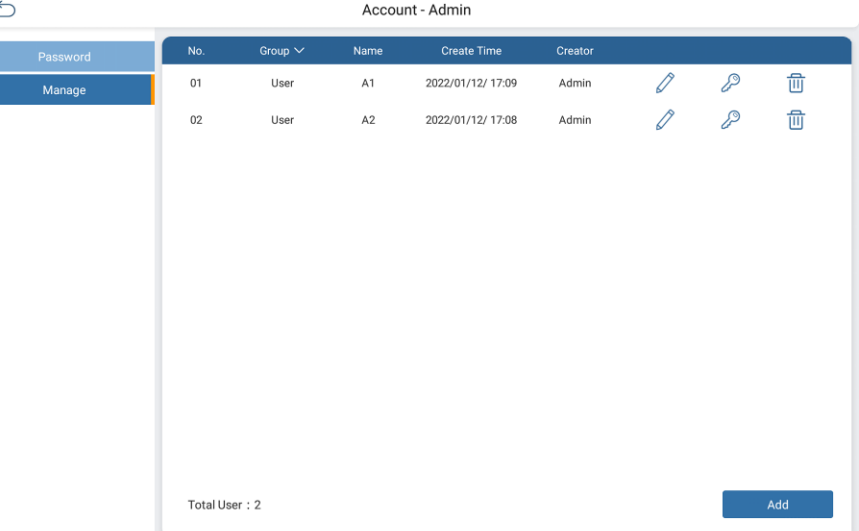

**Figure 5.01.03 Account-Admin Interface**

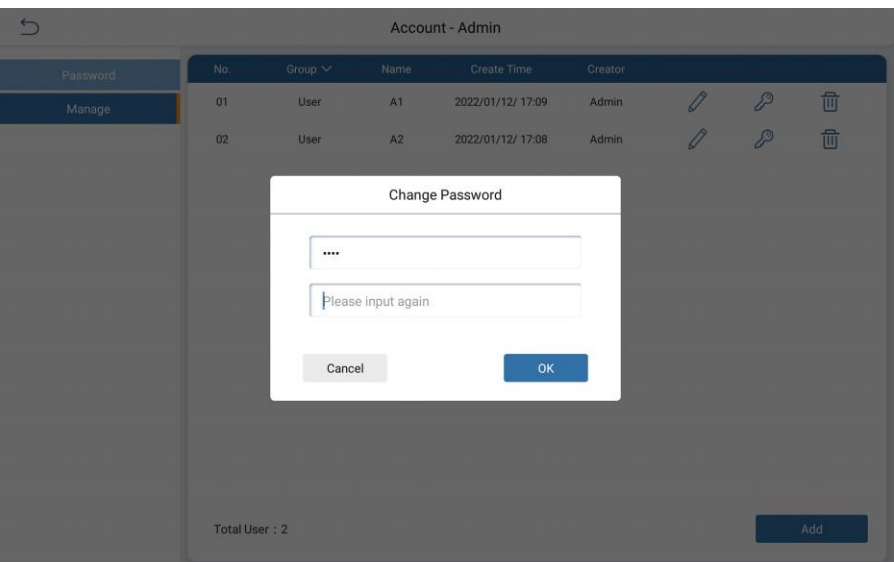

**Figure 5.1.04 Change Account Password**

After entering the user-specific password, the Main Menu Interface is displayed (**Fig. 5.1.05)**

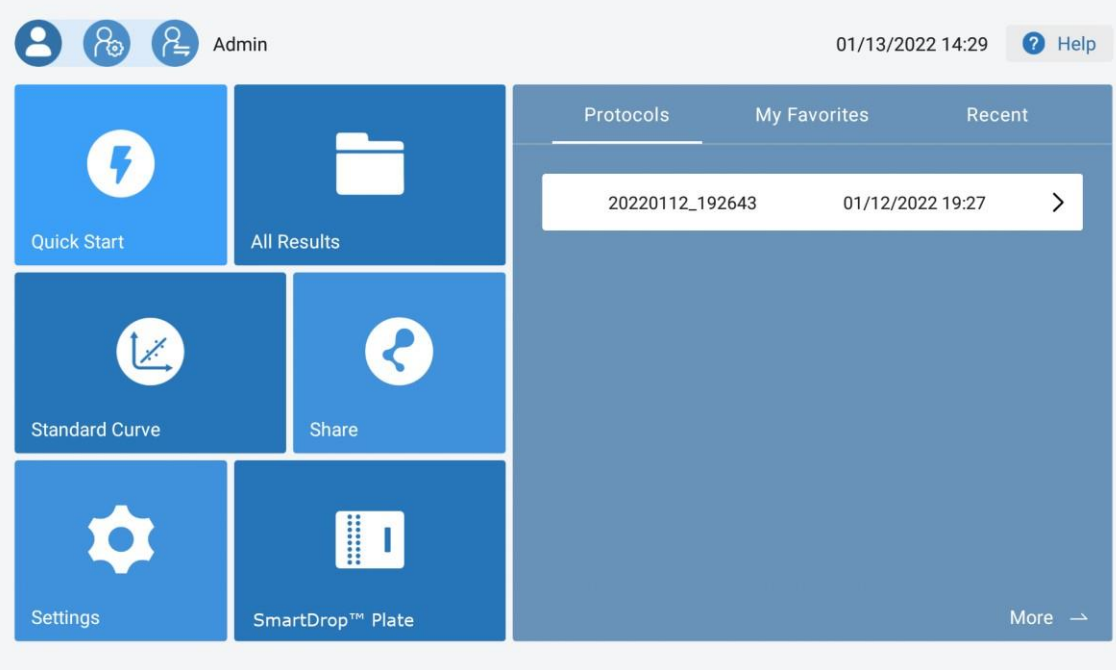

### **Figure 5.1.05 Main Menu Interface**

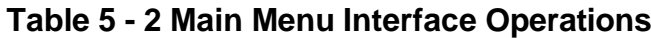

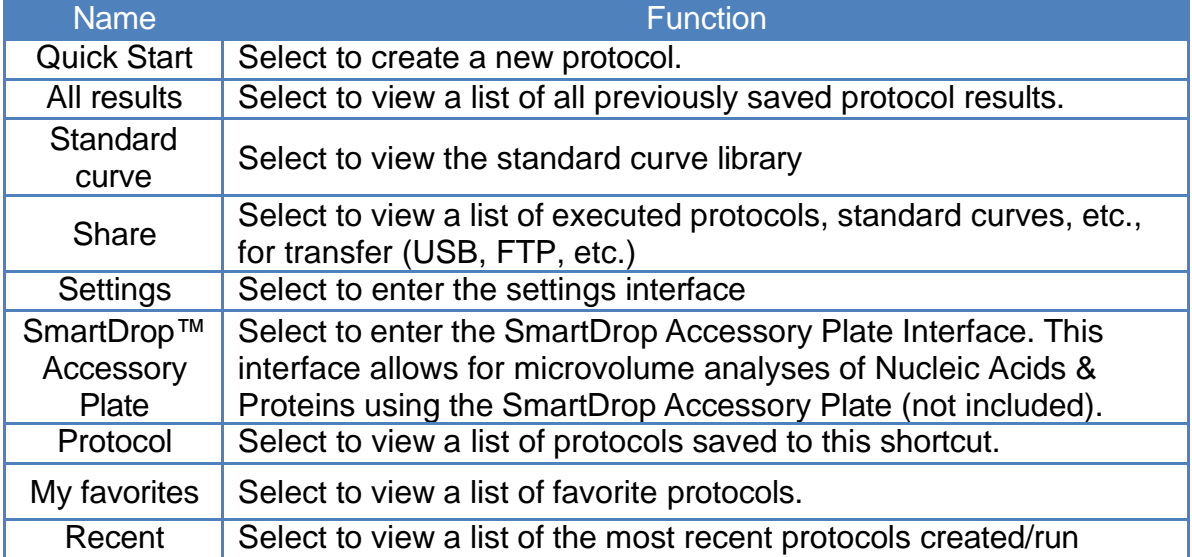

# **5.2 Quick Start Interface**

Select "Quick Start" on the main interface to enter the Quick Start interface. Users can select protocol parameters according to experimental requirements (**Fig. 5.2.01**).

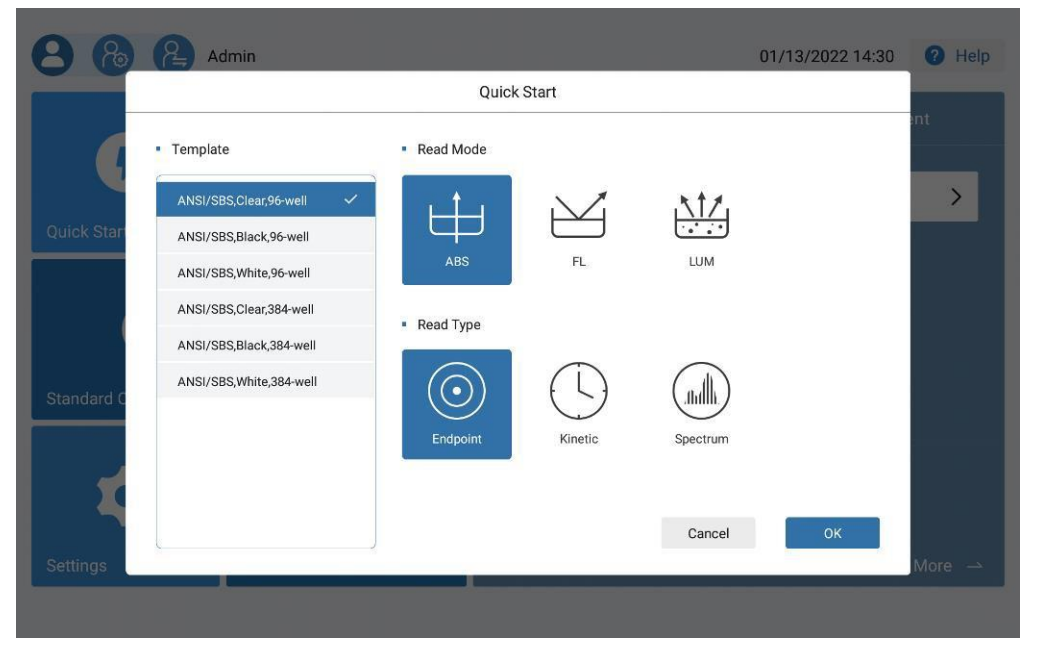

**Figure 5.2.01 Quick Start Interface**

There are three read modes: ABS, FL, LUM. The ABS mode has three reading types: EndPoint, Kinetic, & Spectrum. FL & LUM only have two read types: EndPoint and Kinetic. The Endpoint method only takes one reading at the end of a protocol, whereas the Kinetic method performs readings during selected intervals, with a minimum of two reads and a maximum of 99. The Spectrum method performs readings within the designated wavelength range.

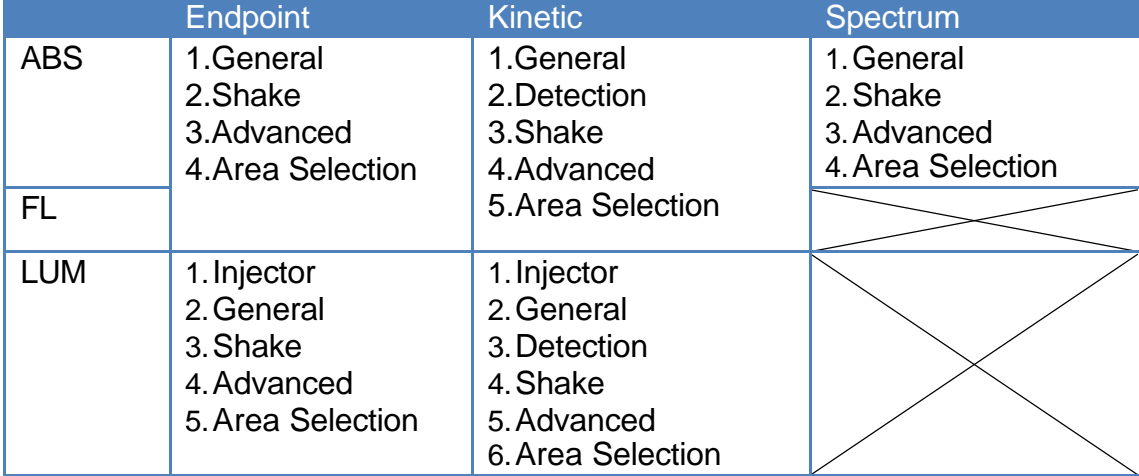

### **Table 5 - 3 Functions Available For ABS, FL, & LUM Readings**

The instrument can accept 6, 12, 24, 48, 96, & 384 well microplates. Table 5 - 4 lists the types of compatible 96 & 384-well microplates for use with the instrument.

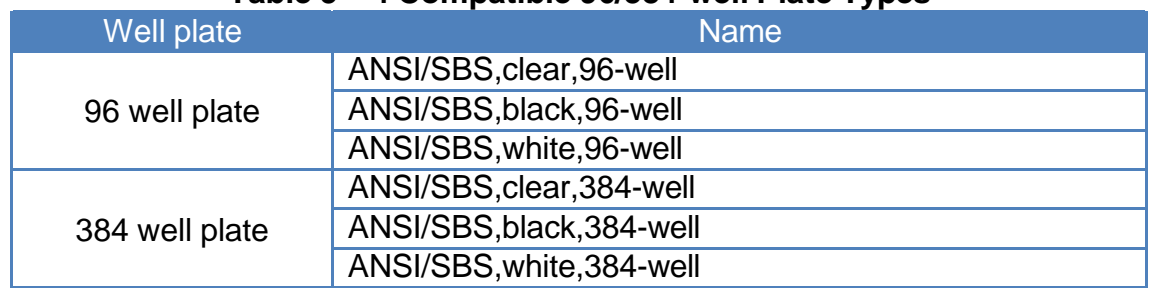

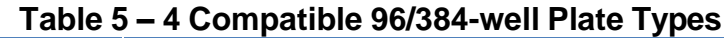

After selecting protocol parameters, select "OK" to enter the main protocol interface (**Fig. 5.2.02)**. It consists of title bar, main display area, menu bar and settings bar.

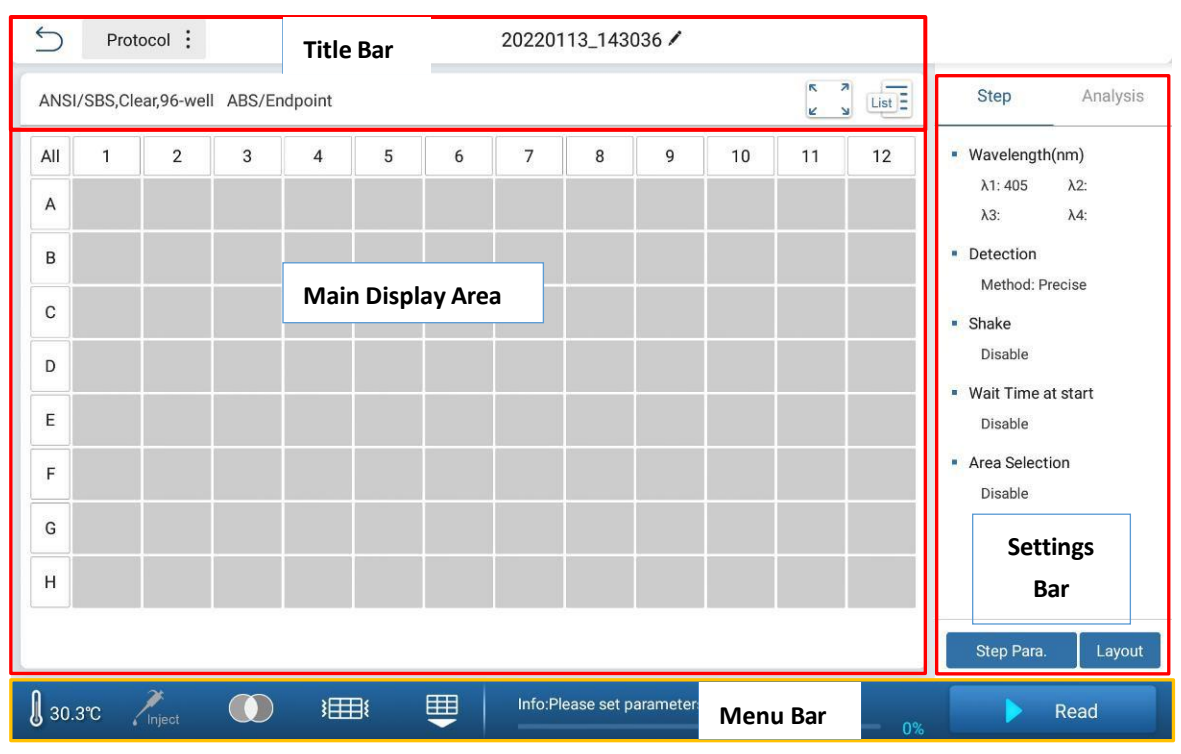

**Figure 5.2.02 Main Protocol Interface**

# **5.2.01 Title Bar**

The title bar can be used to return to the previous page, perform protocol operations, name, and modify files (**Fig 5.21.01**).

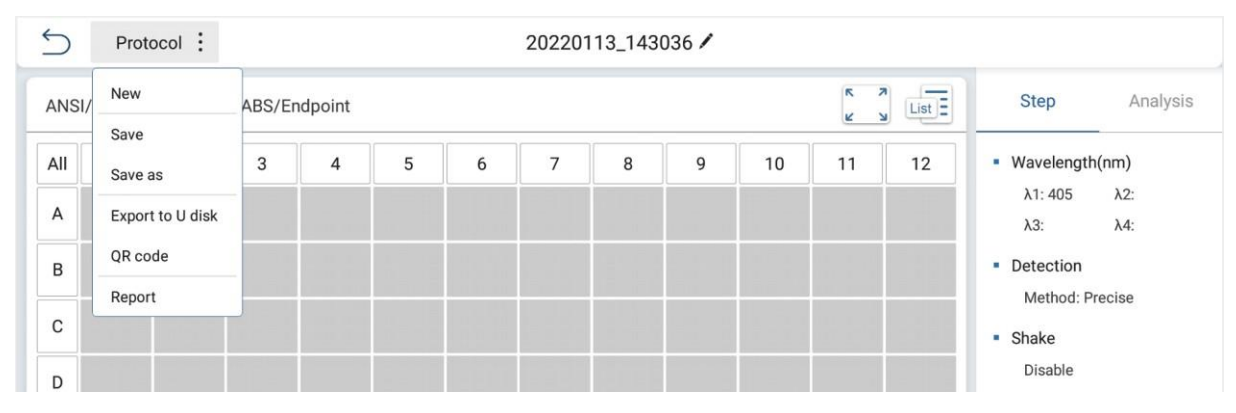

**Figure 5.21.01 Title Bar**

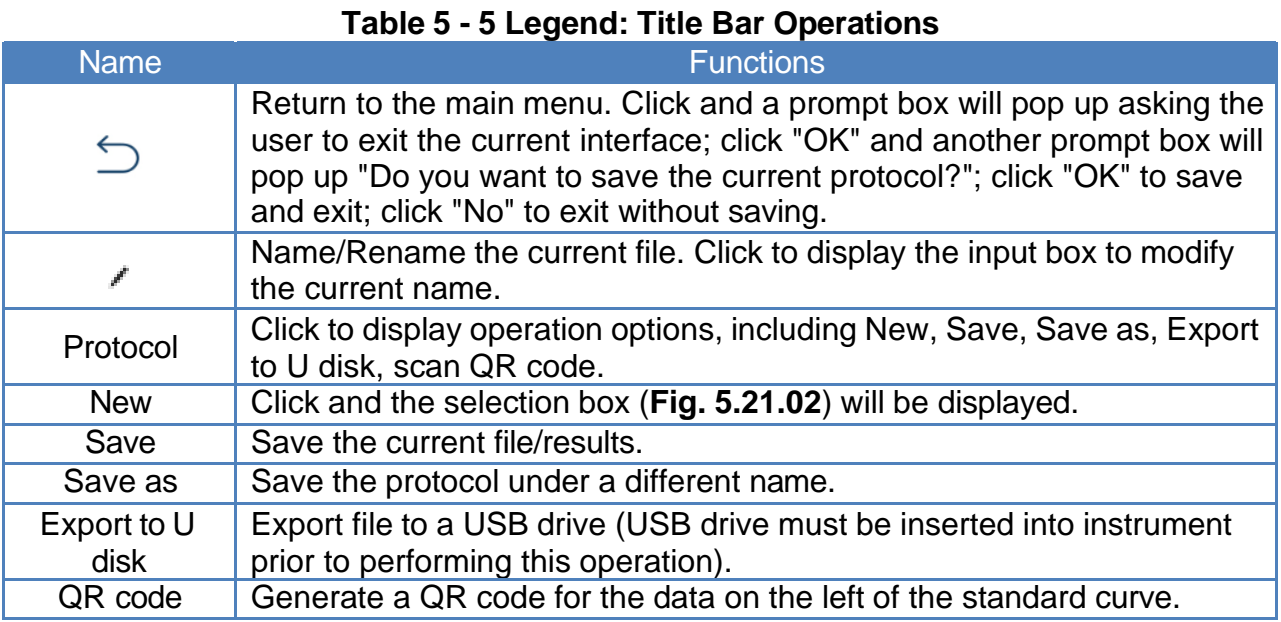

Click the " ", and the input box for modifying the protocol name will pop up, (**Fig. 5.21.02**). The red text indicates that the new protocol name has already been used once before.

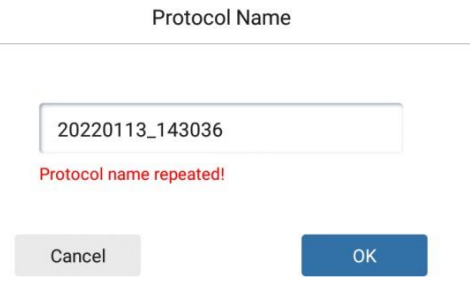

**Figure 5.21.02 Create a New Protocol**

## **5.2.02 Main Display Area**

The default plate layout is set to a 96-well microplate format, consisting of 8 rows (A-H) & 12 columns (1-12). Click A-H to select all the wells in the row; click 1-12 to select all the wells in this column. Select "All" above row label "A" to select all the wells of the plate.

In the Settings Bar, users can view Kinetic or Spectrum analyses. According to the set reading type (Endpoint, Kinetic, Spectrum), the contents of the main display area vary. **Fig. 5.22.01** shows the results of an executed Endpoint protocol.

|     |                      | ANSI/SBS, Clear, 96-well ABS/Endpoint |                           |                  |               |               |                |   |        | $\rightarrow$ | $\frac{1}{\text{Log }E}$<br>$\overline{ }$ | $\frac{ }{\mathsf{List}}$ | Step                           | Analysis     |
|-----|----------------------|---------------------------------------|---------------------------|------------------|---------------|---------------|----------------|---|--------|---------------|--------------------------------------------|---------------------------|--------------------------------|--------------|
| All | $\mathbf{1}$         | $\overline{2}$                        | 3                         | $\overline{4}$   | 5             | 6             | $\overline{7}$ | 8 | 9      | 10            | 11                                         | 12                        | <b>Raw Data</b>                | $\checkmark$ |
| Α   | Blk<br>0.0442        | <b>Std 001</b><br>0.1940              | <b>Ctrl 001</b><br>0.2270 | Un 001<br>0.2660 | Pos<br>0.2980 | Neg<br>0.3182 |                |   |        |               |                                            |                           |                                |              |
| B   | Blk<br>0.0456        | <b>Std 002</b><br>0.2020              | <b>Ctrl 002</b><br>0.2378 | Un 002<br>0.2624 | Pos<br>0.2939 | Neg<br>0.3251 |                |   |        |               |                                            |                           |                                |              |
| C   | <b>Blk</b><br>0.0469 | <b>Std 003</b><br>0.1928              | <b>Ctrl 003</b><br>0.2266 | Un 003<br>0.2660 | Pos<br>0.2920 | Neg<br>0.3228 |                |   |        |               |                                            |                           |                                |              |
| D   | Blk<br>0.0480        | <b>Std 004</b><br>0.1962              | <b>Ctrl 004</b><br>0.2349 | Un 004<br>0.2560 | Pos<br>0.2892 | Neg<br>0.3193 |                |   |        |               |                                            |                           |                                |              |
| E   | <b>Blk</b><br>0.0448 | <b>Std 005</b><br>0.2022              | <b>Ctrl 005</b><br>0.2369 | Un 005<br>0.2606 | Pos<br>0.2906 | Neg<br>0.3224 |                |   |        |               |                                            |                           |                                |              |
| F   | <b>Blk</b><br>0.0507 | <b>Std 006</b><br>0.1961              | <b>Ctrl 006</b><br>0.2321 | Un 006<br>0.2623 | Pos<br>0.2927 | Neg<br>0.3189 |                |   |        |               |                                            |                           |                                |              |
| G   | <b>Blk</b><br>0.0472 | <b>Std 007</b><br>0.1965              | <b>Ctrl 007</b><br>0.2327 | Un 007<br>0.2652 | Pos<br>0.2892 | Neg<br>0.3228 |                |   |        |               |                                            |                           |                                |              |
| Н   | <b>Blk</b><br>0.0487 | <b>Std 008</b><br>0.1944              | <b>Ctrl 008</b><br>0.2310 | Un 008<br>0.2609 | Pos<br>0.2853 | Neg<br>0.3258 |                |   |        |               |                                            |                           |                                |              |
|     | $\lambda$ 1: 405     |                                       |                           |                  |               |               |                |   | 0.0442 | 0.3258        | 甜                                          | 01                        | Data Source<br><b>Raw Data</b> |              |

**Figure 5.22.01 Endpoint Protocol Results**

After the protocol is finished, the heat diagram is shown (**Fig. 5.22.02)**.

**Note:** Only Endpoint protocols have heat diagrams.

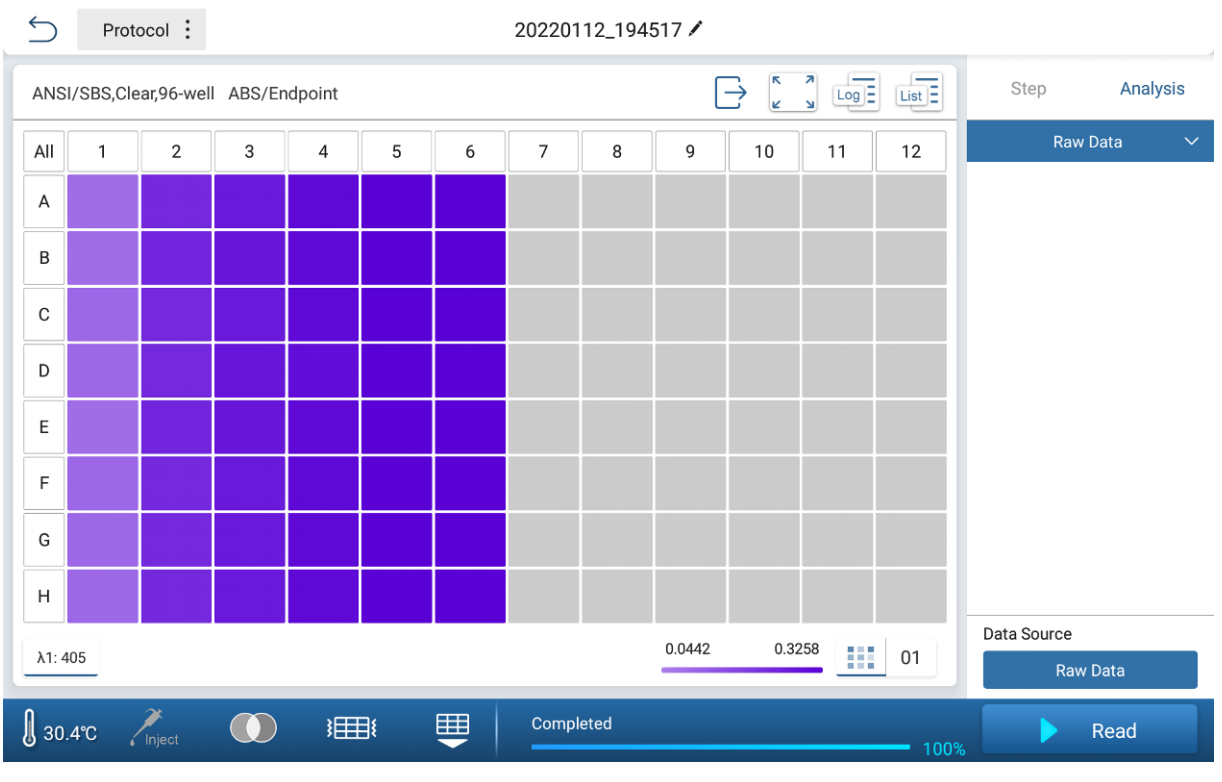

**Figure 5.22.02 Heat Diagram Interface (Endpoint)**

**Fig. 5.22.03** shows the interface when a Kinetic protocol has finished.

| $\leftarrow$     |            | Protocol:                 |                                      |                           |                           |                           |           | 20220112 194635 |   |        |                                     |          |                                |              |
|------------------|------------|---------------------------|--------------------------------------|---------------------------|---------------------------|---------------------------|-----------|-----------------|---|--------|-------------------------------------|----------|--------------------------------|--------------|
|                  |            |                           | ANSI/SBS, Clear, 96-well ABS/Kinetic |                           |                           |                           |           |                 |   | $\sim$ | k<br>A<br>$\overline{\text{Log }E}$ | $List =$ | Step                           | Analysis     |
| All              | 1          | $\overline{2}$            | 3                                    | $\overline{4}$            | 5                         | 6                         | 7         | 8               | 9 | 10     | 11                                  | 12       | <b>Raw Data</b>                | $\checkmark$ |
| $\mathsf{A}$     | <b>B</b>   | Un 009<br>1:1.0000        | Un 017<br>1:1,0000                   | <b>Un 025</b><br>1:1.0000 | <b>Un 033</b><br>1:1.0000 | Un041<br>1:1.0000         |           |                 |   |        |                                     |          |                                |              |
| B                | <b>B</b>   | Un 010<br>7:1.0000        | Un 018<br>1:1.0000                   | Un 026<br>1:1.0000        | Un 034<br>1:1.0000        | <b>Un 042</b><br>1:1.0000 |           |                 |   |        |                                     |          |                                |              |
| $\mathbf C$      | <b>Blk</b> | <b>Un.011</b><br>1.1.0000 | Un 019<br>7:1.0000                   | Un 027<br>1:1.0000        | Un 035<br>1.1,0000        | Un 043<br>1:1.0000        |           |                 |   |        |                                     |          |                                |              |
| D                | <b>Blk</b> | <b>Un012</b><br>1:1.0000  | Un 620<br>1:1.0000                   | <b>Un 028</b><br>1:1.0000 | Un 036<br>1.1.0000        | Un 044<br>1:1.0000        |           |                 |   |        |                                     |          |                                |              |
| E                | <b>Blk</b> | Un 013<br>1:1.0000        | Un 021<br>1:1.0000                   | Un 029<br>1:1.0000        | Un 037<br>1:1.0000        | <b>Un 045</b><br>1:1.0000 |           |                 |   |        |                                     |          |                                |              |
| F                | <b>Blk</b> | Un 014<br>1:1.0000        | <b>Un 022</b><br>1:1.0000            | Un 030<br>1:1.0000        | <b>Un 038</b><br>1:1.0000 | Un 045<br>1:1 0000        |           |                 |   |        |                                     |          |                                |              |
| G                | <b>BIK</b> | Un 015<br>1:1.0000        | Un 023<br>1:1.0000                   | Un 031<br>1:1.0000        | Un 039<br>1.1.0000        | <b>Up 647</b><br>1:1.0000 |           |                 |   |        |                                     |          |                                |              |
| H                | <b>Blk</b> | Un 016<br>1:1.0000        | Un 024<br>7:1.0000                   | <b>Uni032</b><br>1:1.0000 | Un 040<br>1:1.0000        | <b>Un 048</b><br>1:1.0000 |           |                 |   |        |                                     |          |                                |              |
| $\lambda$ 1: 405 |            |                           |                                      |                           |                           |                           |           |                 |   |        |                                     |          | Data Source<br><b>Raw Data</b> |              |
| $\int$ 30.4°C    |            | Inject                    |                                      | ⊯                         |                           | 田                         | Completed |                 |   |        |                                     | 100%     | Read                           |              |

**Figure 5.22.03 Kinetic Protocol Results**

## **5.2.03 Settings Bar**

In the Settings Bar, the "Step" tab can be used to view the selected wavelengths, detection methods, reading intervals, shaking levels, etc. To adjust these settings, see **Chapter 5.3.1** .

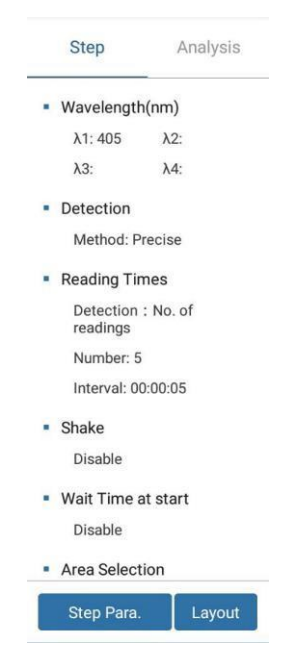

**Figure 5.23.01 Settings Bar**

### **5.2.04 Menu Bar**

The lower area of the display is the menu bar (**Fig. 5.24.01**). It includes operations for incubation, injectors, filters, shaking, plate in/out, & commencing a plate reading.

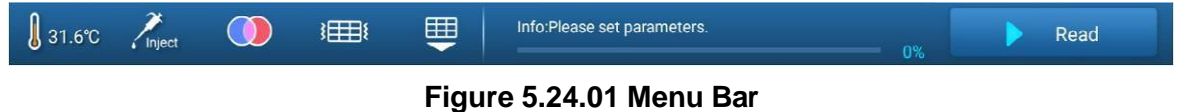

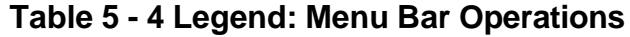

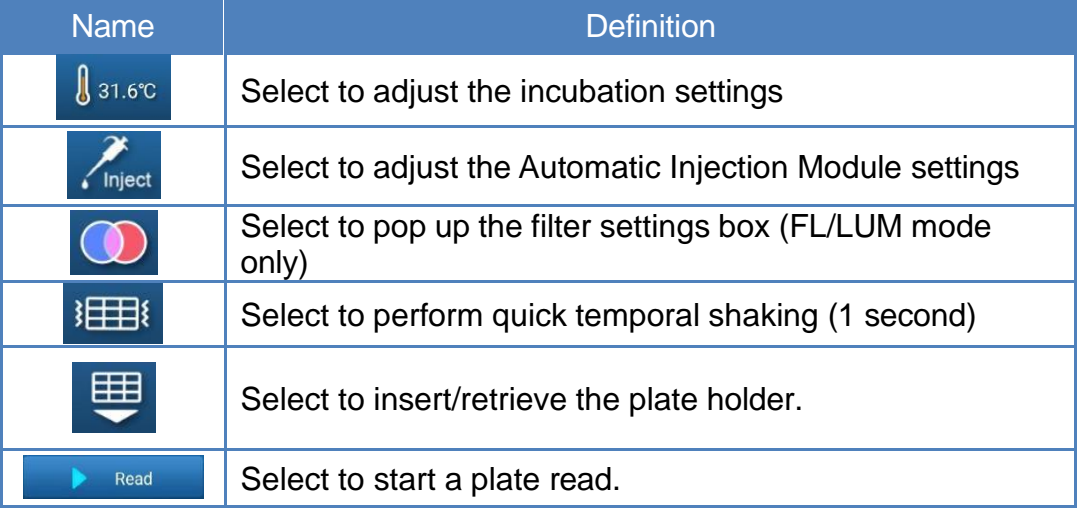

#### **Incubation Settings:**

Select **J**<sub>31.6</sub>c to enter the incubation parameters interface (Fig. 5.24.2). Incubation can be toggled on/off, and the temperature can be adjusted from a range of  $15^{\circ}$ C – 45°C. Once the incubation settings have been adjusted, select "OK" to save your adjusted setting, or select "Cancel" to return to the main protocol interface.

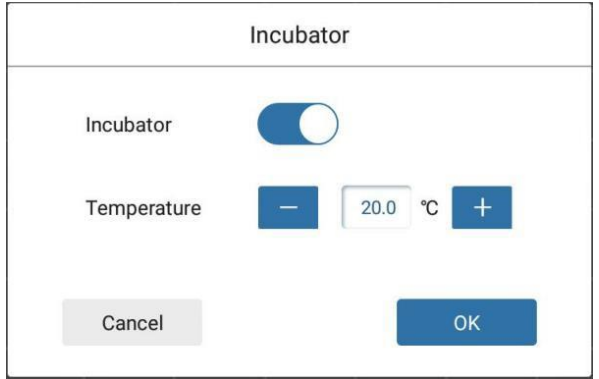

**Figure 5.24.02 Incubator Settings Interface**

| <b>Name</b> | <b>Function</b>                                               |
|-------------|---------------------------------------------------------------|
| Incubator   | On or off, off by default                                     |
| Temperature | Input the target temperature, ranging from RT+4°C<br>to 45°C; |
| OK.         | Click to save the current setting                             |
| Cancel      | <b>Return button</b>                                          |

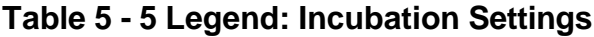

**Automatic Injection Module (AIM) Settings:** If the instrument does not have an automatic injection module (optional), the icon will be unavailable. When the icon is highlighted in white, select  $\sum_{\text{linear}}$  to view and/or adjust the Injection Module parameters (**Fig. 5.24.03** and **Fig. 5.24.04**).

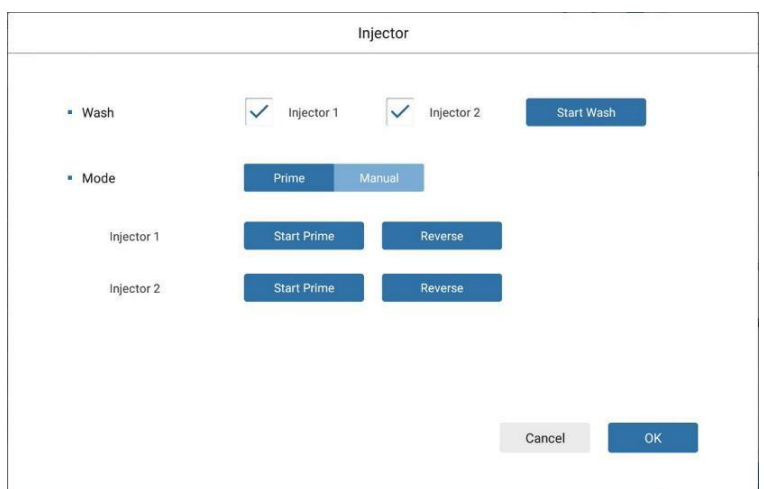

**Figure 5.24.03 AIM Settings - Prime Mode**

| · Wash     | Injector 1 |        | Injector 2 | Start Wash |
|------------|------------|--------|------------|------------|
| · Mode     | Prime      | Manual |            |            |
| Injector 1 | 300        |        | Start      | Reverse    |
| Injector 2 | 300        |        | Start      | Reverse    |

**Figure 5.24.04 AIM Settings - Manual Mode**

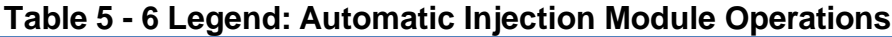

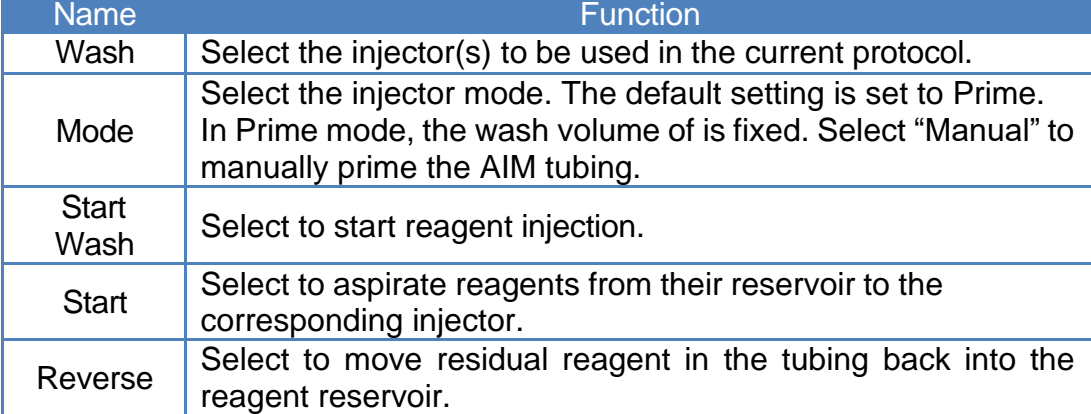

### **Filter Settings: (Fluorescence/Luminescence Only):**

Select "  $\bigcirc$  " to enter the filter parameters interface. (Fig. 5.24.05) The interface will display the excitation / emission λ for the currently installed filter. To add a new filter, select "Replace"; the QR code scanner, found at the bottom right corner of the front of the instrument, will turn on. Scan the QR code located on the new filter to incorporate it into the system.

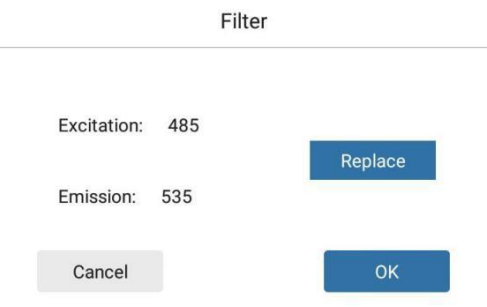

**Figure 5.24.05 Filter Settings Interface**

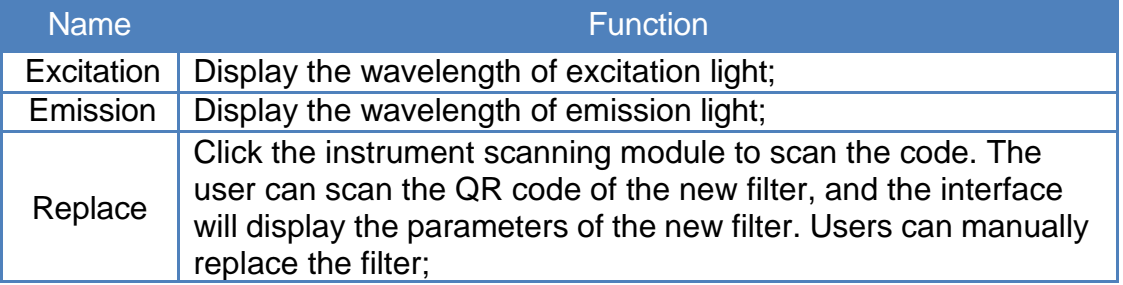

#### **Table 5 - 7 Legend: Filter Settings**

# **5.3 Step Settings Interface**

## **5.3.1 Step Settings Interface: Absorbance**

The step settings interface for both Endpoint and Kinetic modes for absorbance are identical (**Fig 5.31.01**). Users can select up to 4 wavelengths to utilize in the readings. To input any wavelength from 200-1000 nm, select the value of the current wavelength to adjust it. λ1 defaults to 405nm, λ2 to 450nm, λ3 to 492nm, and λ4 to 630nm. Detection can be set to Precise (96 well: <26 seconds), or Fast (96 well: <15 seconds). The default detection mode is set to precise.

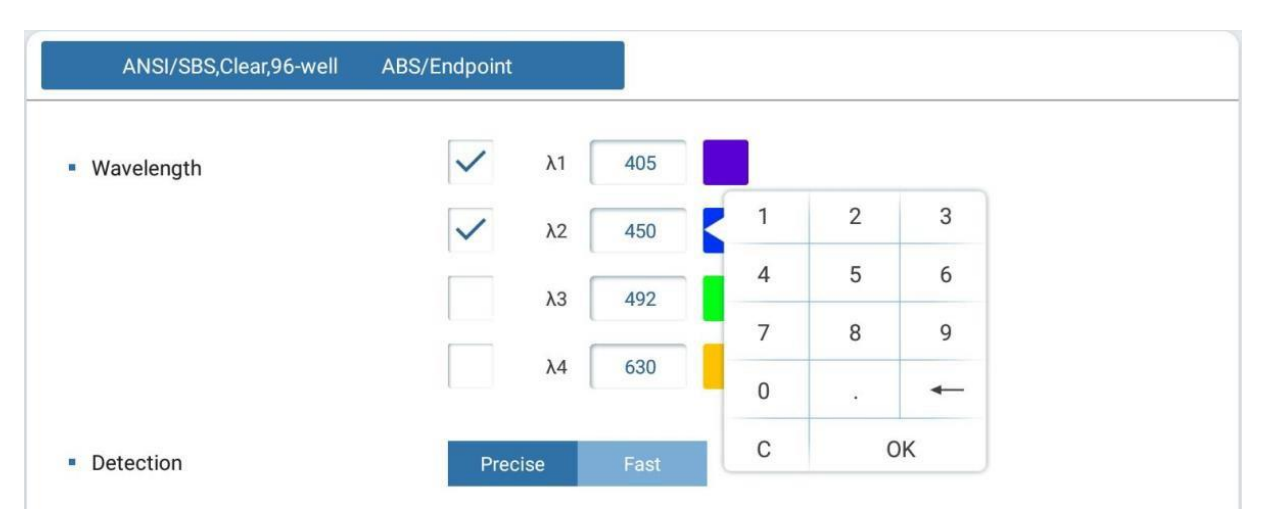

**Figure 5.31.01 Step Settings Interface (Endpoint / Kinetic): Absorbance**

The step settings interface for the Spectrum mode is shown in **Fig 5.31.02**. Enter the starting wavelength and the ending wavelength (200 – 1000nm) to define the range of readings. The default starting value is set to 200nm, and the default ending value is set to 300nm. The "Step" input box allows for specifying measurement intervals (default step value is set to 10). For example: A spectrum reading range from 200nm – 400nm with a step value of 10 will conduct measurements at 200nm, 210nm, 220nm… 400nm.

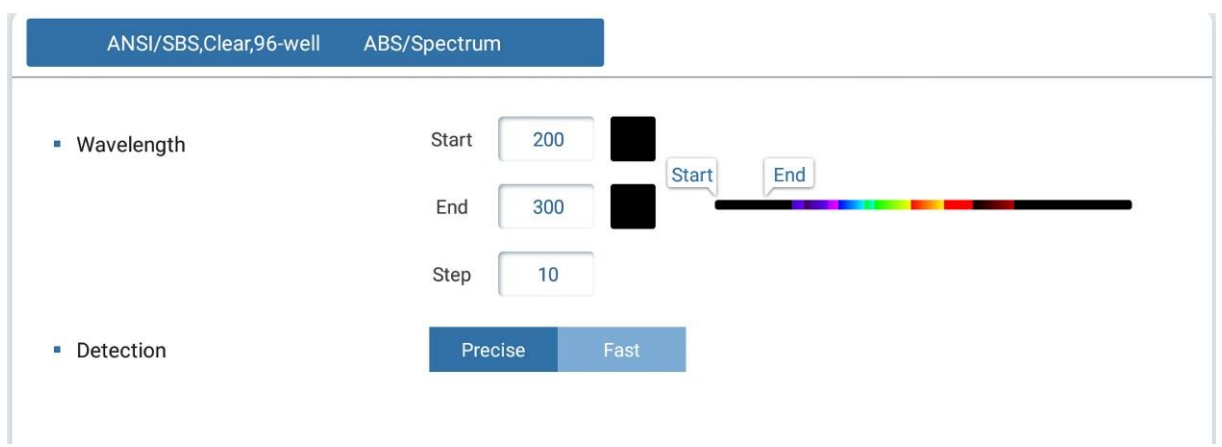

**Figure 5.31.02 Step Settings Interface (Spectrum): Absorbance**

## **5.3.2 Step Settings Interface: Fluorescence**

The general step settings interface for both Endpoint and Kinetic modes for fluorescence are identical (**Fig 5.32.01**).

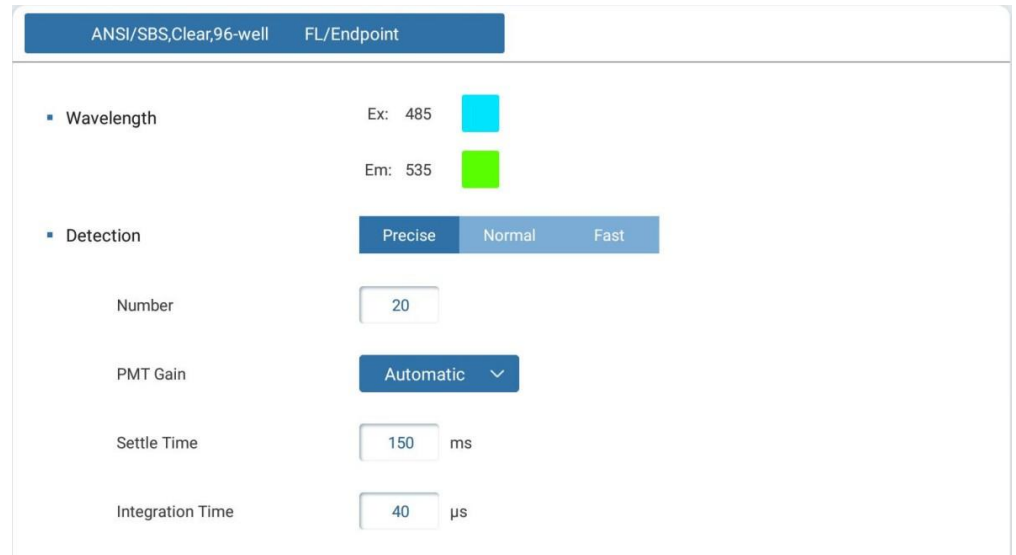

**Figure 5.32.01 Step Settings Interface (Endpoint / Kinetic): Fluorescence**

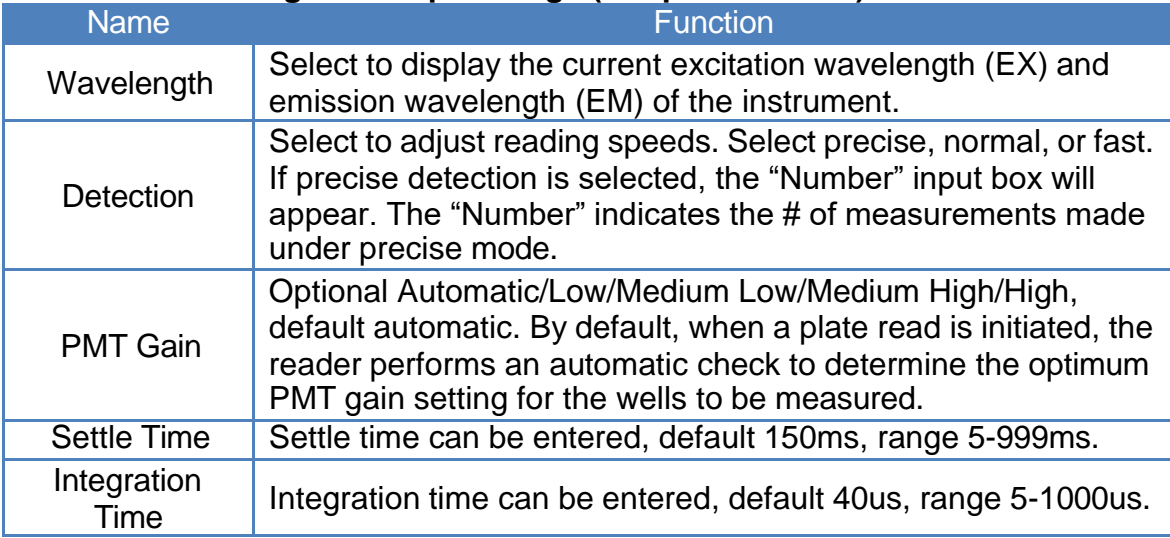

# **Table 5 - 8 Legend: Step Settings (Endpoint/Kinetic): Fluorescence**

**PMT Gain:** Low signal intensities require higher gains, whereas intense signals require lower gains. By default, PMT Gain is set to "Automatic".

**Integration Time:** The period of time from when the lamp flashes to excite the sample to when the detector finishes gaining the signal.

**Settle Time**: The period of time prior to AIM reagent addition.

# **5.3.3 Step Settings Interface: Luminescence**

The general step settings interface of Endpoint and Kinetic modes for luminescence are identical (**Fig. 5.33.01)**.

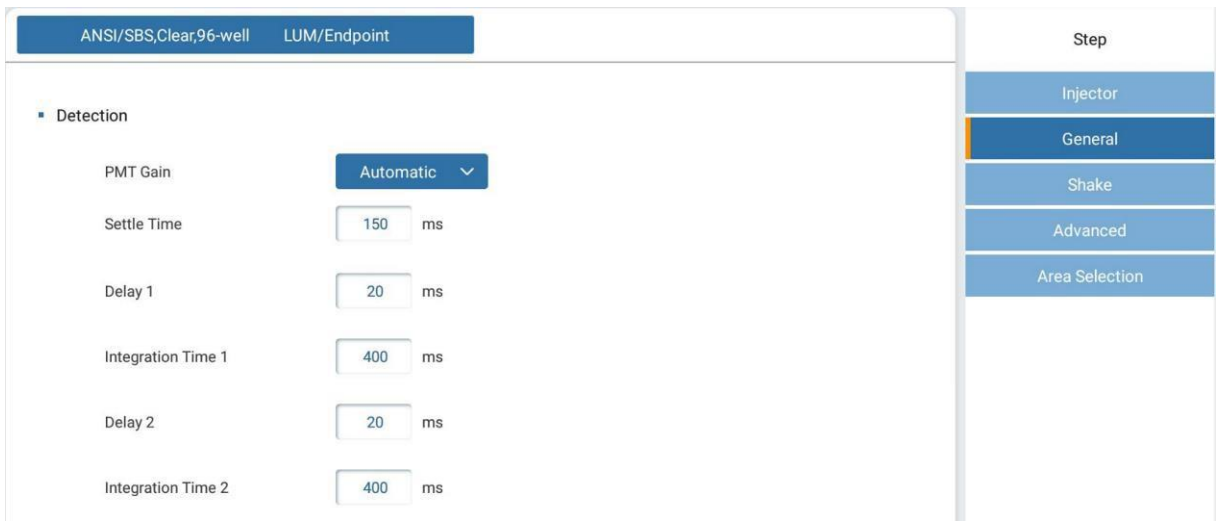

**Figure 5.33.01 General Step Settings Interface (Endpoint / Kinetic LUM)**

**Delay 1 / Delay 2:** The period of time from after the AIM has performed reagent addition to when measurement begins.

The automatic injection module (AIM) is limited to fluorescence and luminescence-based readings. In this interface (**Fig. 5.33.02**), users can select either/both AIM's and adjust their respective dispense volume (5-500µL) & speed (5-500µL/s) (**Fig. 5.33.02** & **Fig. 5.33.03**). The default dispense volume is set to 100µL, and the default speed value is set to 200µL/s.

| ANSI/SBS, Clear, 96-well | LUM/Endpoint                                 | Step                  |
|--------------------------|----------------------------------------------|-----------------------|
|                          |                                              | Injector              |
| · Injector               | Both<br>Reagent 2<br>No reagent<br>Reagent 1 | General               |
| Volume                   | 100<br>μL                                    | Shake                 |
|                          |                                              | Advanced              |
| Speed                    | 200<br>$\mu L/s$                             | <b>Area Selection</b> |
|                          |                                              |                       |

**Figure 5.33.02 AIM Reagent 1 Selected**

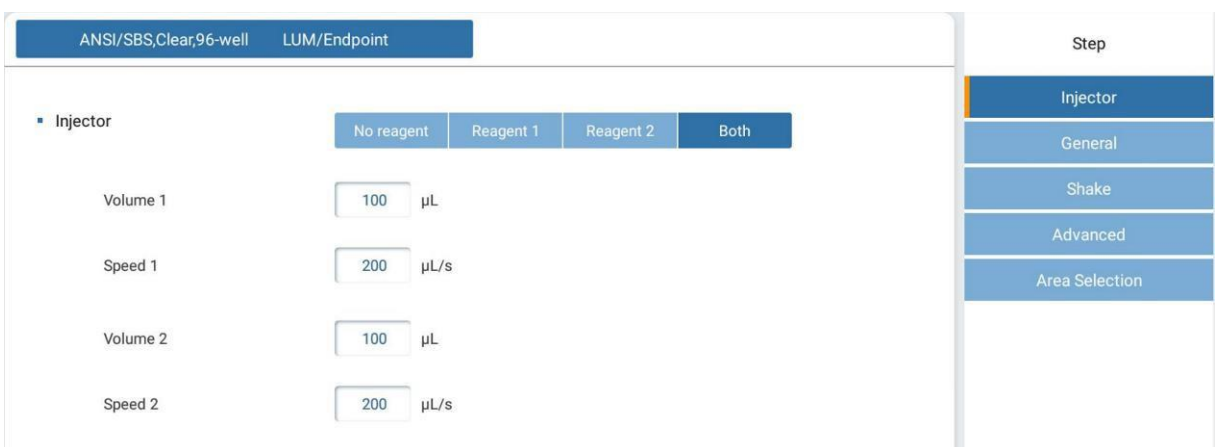

**Figure 5.33.03 Both AIM Reagents Selected**

## **5.3.4 Kinetic Read Settings**

When a kinetic reading type is selected, enter the step settings interface, and select "Reading Times". The settings are divided into total time and number of readings, as shown in **Fig. 5.34.01** and **Fig. 5.34.02**. Users can input the total time required for a kinetic assay and input the frequency of readings, or simply input the number of readings required and the frequency of readings. **Table 5-9** lists the parameters that can be set.

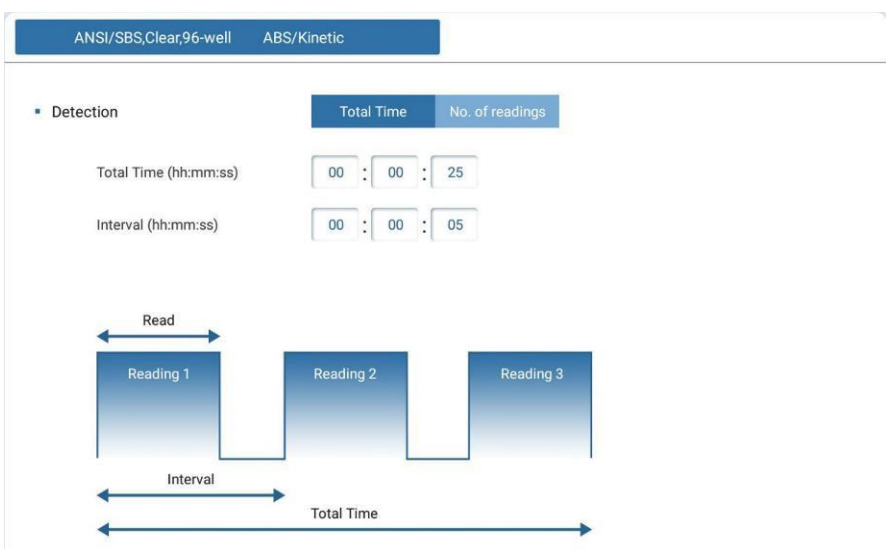

**Figure 5.34.01 Kinetic Mode - Total Time Setting**

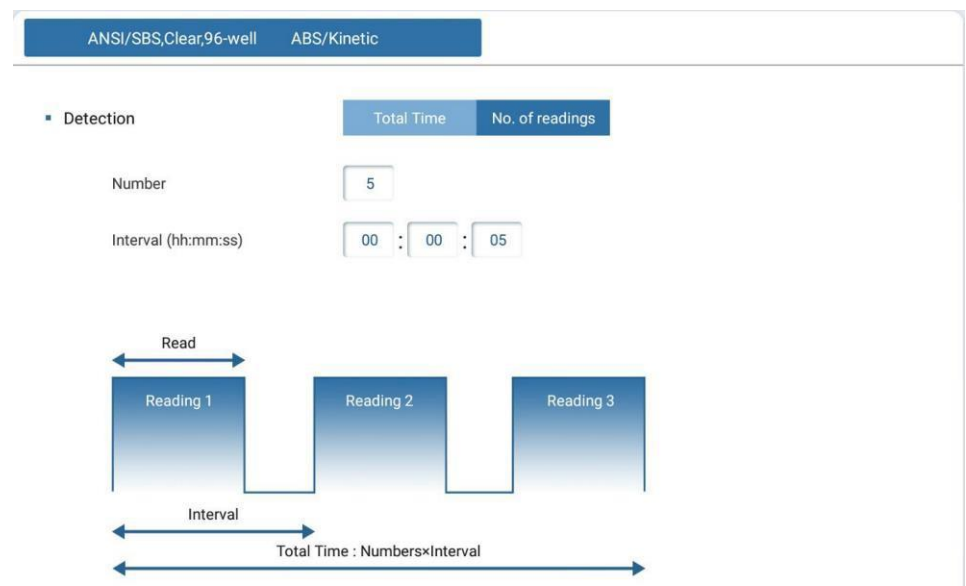

**Figure 5.34.02 Kinetic Mode - No. of readings Setting**

| <b>Name</b>                   | <b>Function</b>                                                                                            |
|-------------------------------|----------------------------------------------------------------------------------------------------|
| Total Time/No. of<br>readings | The total time / intervals under which kinetic readings<br>will be performed; The maximum time is 99:59:59 |
| <b>Number</b>                 | The number of readings to be performed; The maximum<br>number is 99                                        |
| Interval                      | The frequency at which individual readings are<br>performed; The maximum time is 99:59:59;                 |

#### **Table 5 - 9 Legend: Kinetic Read Settings**

### **5.3.5 Shake Settings Interface**

Under any reading mode (ABS, FL, or LUM), select "Shake" in the step settings interface to enter the shake settings interface (**Fig. 5.35.01**).

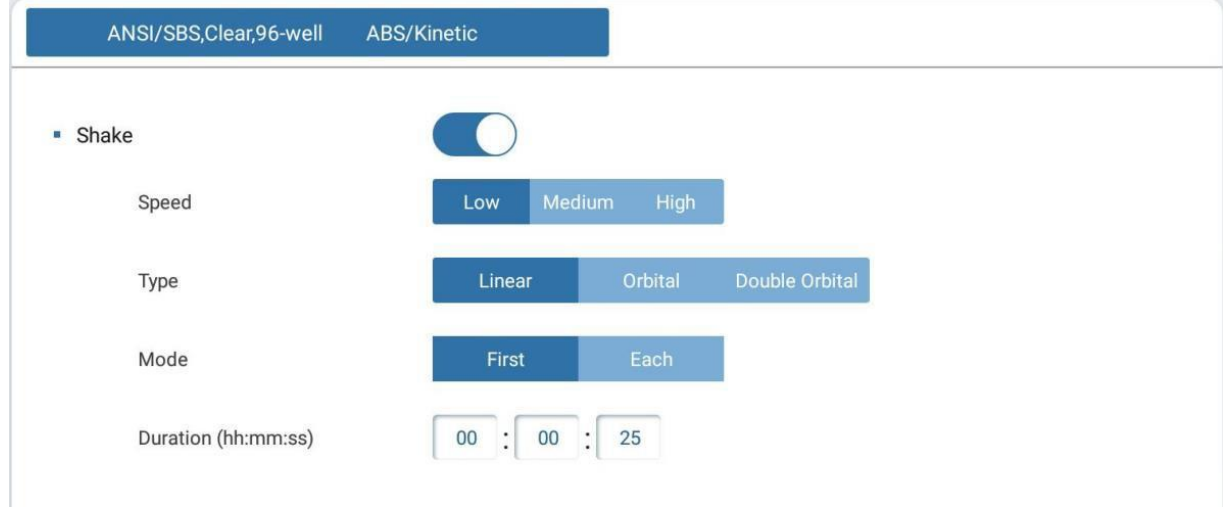

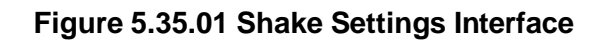

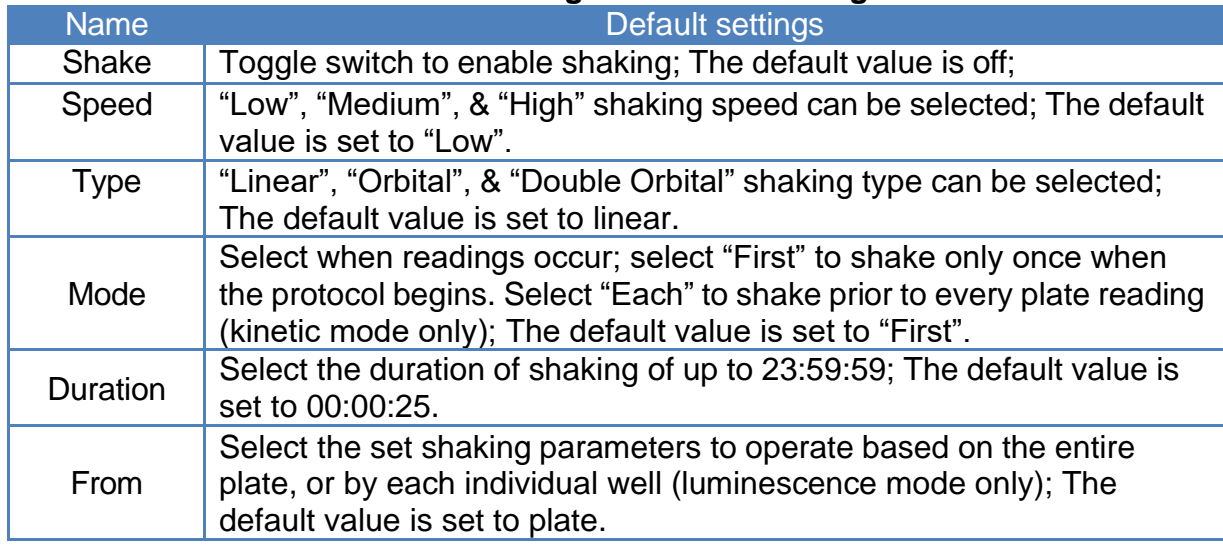

#### **Table 5 - 10 Legend: Shake Settings**

### **5.3.6 Advanced Settings Interface**

Select "Advanced" in the general step settings interface to enter the advanced settings interface. Users can adjust settings for "Wait Time at start": the time after a protocol has begun prior to reading the inserted plate (**Fig. 5.36.01**).

• Wait Time at start

Time (hh:mm:ss)

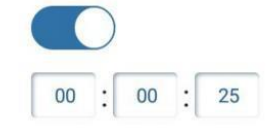

#### **Figure 5.36.01 Advanced Settings Interface**

# **5.3.7 Plate Layout Interface**

Select the "Layout" button found at the bottom of the Settings Bar on the main display area (**Fig. 5.37.01**).

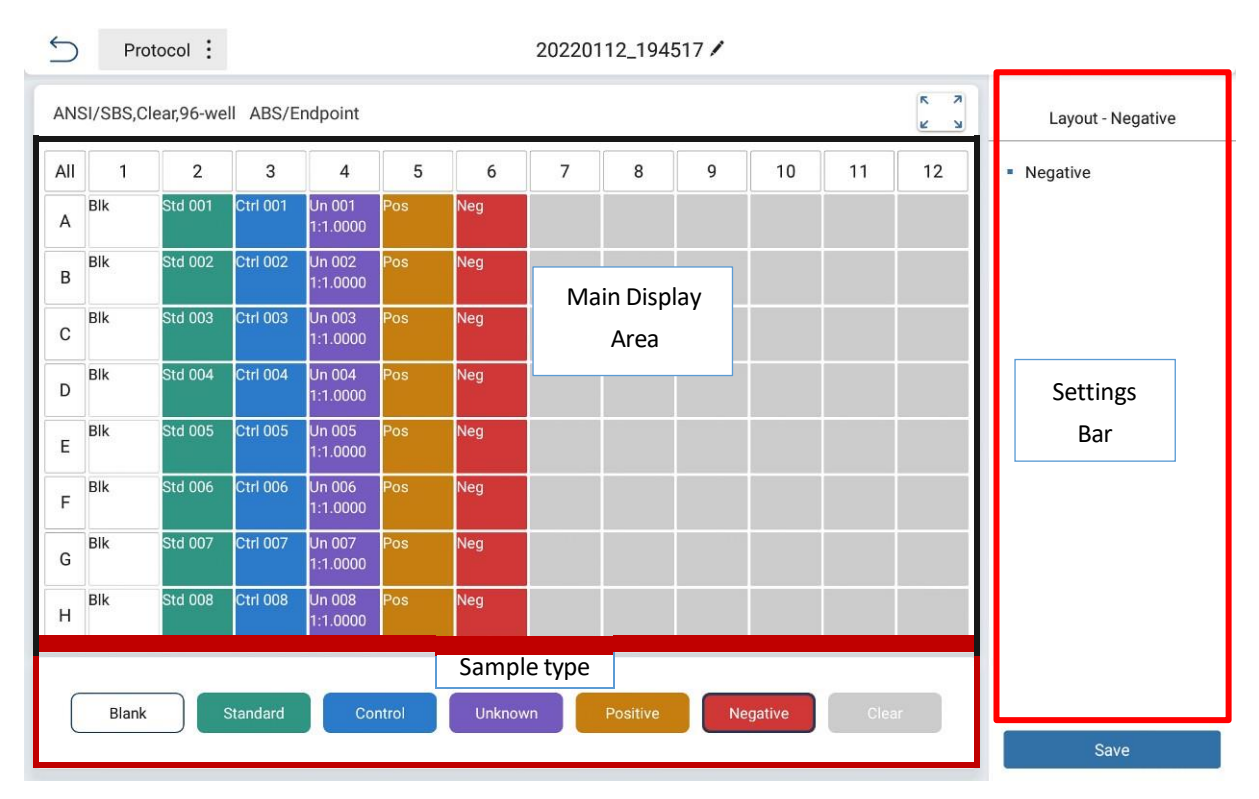

**Figure 5.37.01 Plate Layout Interface**

Sample types include blank, standard, quality control, unknown, negative, positive and clear.

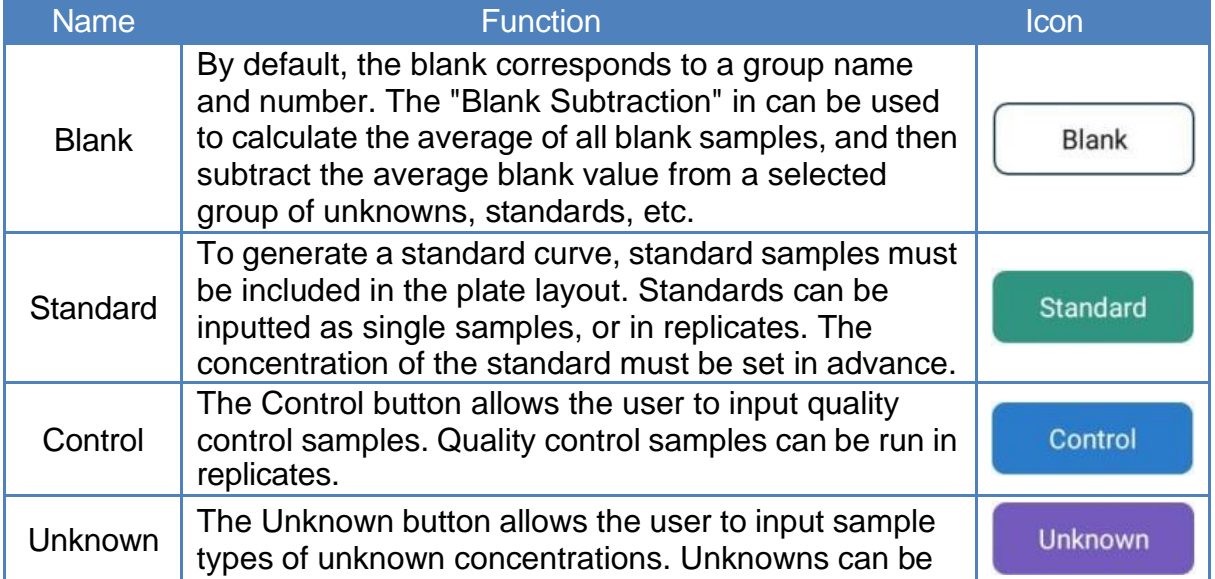

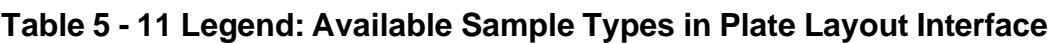

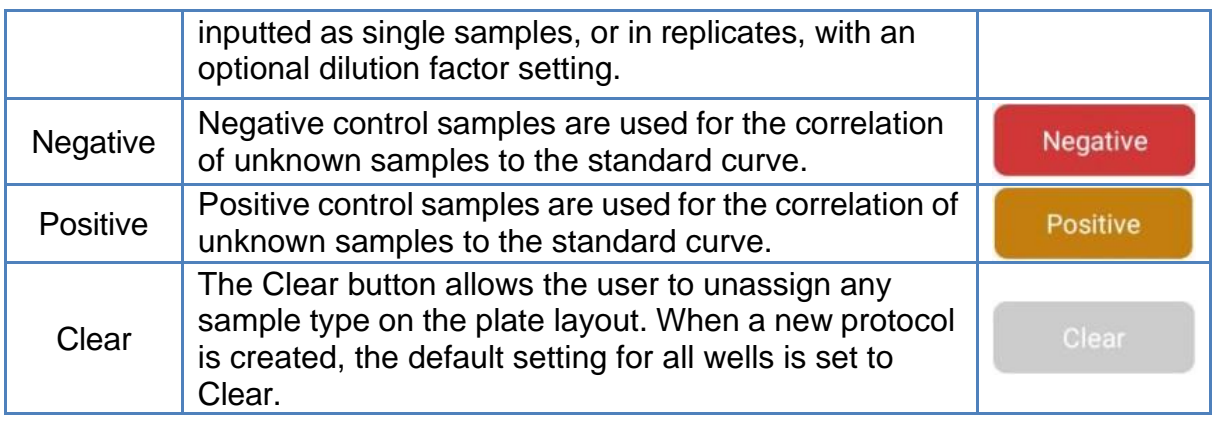

# **5.4 Analysis Interface**

Select the "Analysis" button found at the top of the settings bar to enter the analysis interface (**Fig. 5.4.01**). The main display area includes the operation bar and the display area.

| $\overline{\phantom{0}}$ |                       | Protocol :                            |                           |                         |               |                            |                | 20220112_194517 |        |               |                                                |                         |                                 |
|--------------------------|-----------------------|---------------------------------------|---------------------------|-------------------------|---------------|----------------------------|----------------|-----------------|--------|---------------|------------------------------------------------|-------------------------|---------------------------------|
|                          |                       | ANSI/SBS, Clear, 96-well ABS/Endpoint |                           |                         |               |                            |                |                 |        | $\rightarrow$ | $\overline{\log E}$<br>$\overline{\mathbf{M}}$ | $\frac{1}{\text{List}}$ | Analysis<br>Step                |
| All                      | 1                     | $\overline{2}$                        | 3                         | 4                       | 5             | 6                          | $\overline{7}$ | 8               | 9      | 10            | 11                                             | 12                      | <b>Raw Data</b><br>$\checkmark$ |
| А                        | <b>Blk</b><br>0.0442  | Std 001<br>0.1940                     | Ctrl 001<br>0.2270        | Un 001<br>0.2660        | Pos<br>0.2980 | Neg<br>0.3182              |                |                 |        |               |                                                |                         | <b>Analysis Area</b>            |
| B                        | <b>Blk</b><br>0.0456  | <b>Std 002</b><br>0.2020              | <b>Ctrl 002</b><br>0.2378 | Un 002<br>0.2624        | Pos<br>0.2939 | Neg<br>0.3251              |                |                 |        |               |                                                |                         |                                 |
| C                        | <b>Blk</b><br>0.0469  | <b>Std 003</b><br>0.1928              | <b>Ctrl 003</b><br>0.2266 | Un 003<br>0.2660        | Pos<br>0.2920 | Neg<br>0.3228              |                |                 |        |               |                                                |                         |                                 |
| D                        | <b>Blk</b><br>0.0480  | <b>Std 004</b><br>0.1962              | <b>Ctrl 004</b><br>0.2349 | Un 004<br>0.2560        | Pos<br>0.2892 | Neg<br>0.3193              |                |                 |        |               |                                                |                         |                                 |
| Ε                        | <b>Blk</b><br>0.0448  | <b>Std 005</b><br>0.2022              | <b>Ctrl 005</b><br>0.2369 | <b>Un 005</b><br>0.2606 | Pos<br>0.2906 | Neg<br>0.3224              |                |                 |        |               |                                                |                         |                                 |
| F                        | <b>Blk</b><br>0.0507  | <b>Std 006</b><br>0.1961              | <b>Ctrl 006</b><br>0.2321 | <b>Un 006</b><br>0.2623 | Pos<br>0.2927 | Neg<br>0.3189              |                |                 |        |               |                                                |                         |                                 |
| G                        | <b>Blk</b><br>0.0472  | <b>Std 007</b><br>0.1965              | <b>Ctrl 007</b><br>0.2327 | Un 007<br>0.2652        | Pos<br>0.2892 | Neg<br>0.3228              |                |                 |        |               |                                                |                         |                                 |
| Н                        | <b>Blk</b><br>0.0487  | <b>Std 008</b><br>0.1944              | <b>Ctrl 008</b><br>0.2310 | Un 008<br>0.2609        | Pos<br>0.2853 | Neg<br>0.3258              |                |                 |        |               |                                                |                         |                                 |
|                          | $\lambda$ 1: 405      |                                       |                           |                         |               |                            |                |                 | 0.0442 | 0.3258        | m                                              | 01                      | Data Source<br><b>Raw Data</b>  |
|                          | $\int 30.4^{\circ}$ C | $\sqrt{\frac{1}{2}}$                  | $\bullet$                 |                         | /田            | 囲<br>$\tilde{\phantom{a}}$ | Completed      |                 |        |               |                                                | 100%                    | Read                            |

**Figure 5.4.01 Analysis Interface**

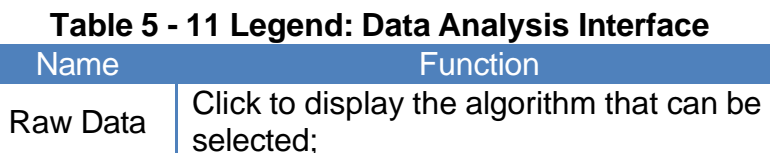

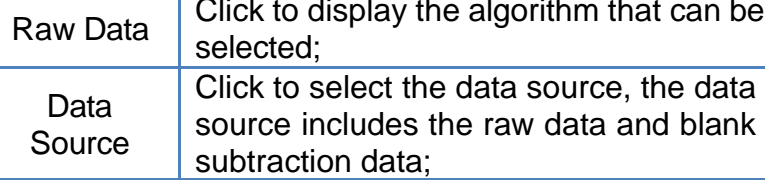

"Raw Data" is an item that cannot be deleted. The three modes of Endpoint, Kinetic and Spectrum have their own corresponding algorithm processes, and the algorithmic parameters cannot be deleted.

Users can execute the existing calculation method in the data analysis area to view the corresponding data/content in the main display area and the settings bar. For example, if the standard curve calculation method in the analysis interface is selected, the standard curve interface will be displayed, and the parameter settings of the standard curve will be displayed in the settings bar.

## **5.4.1 Endpoint Analysis**

Endpoint calculations include blank subtraction, basic calculation, standard curve, quality control, classification.

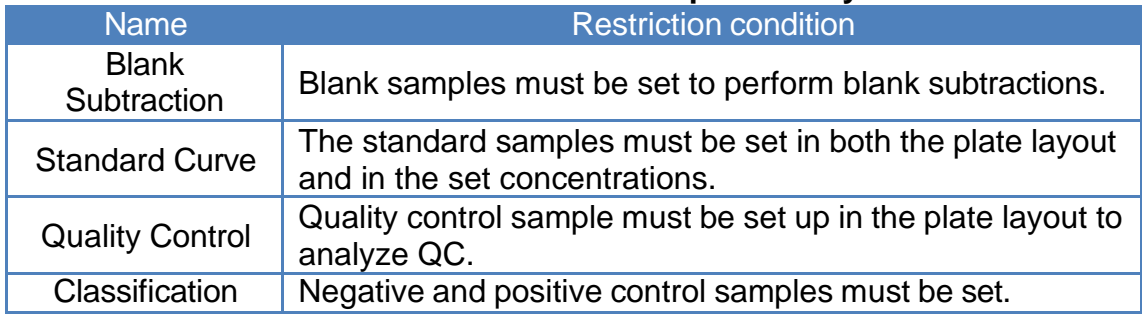

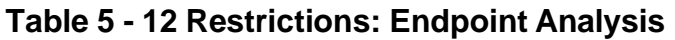

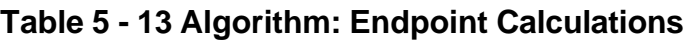

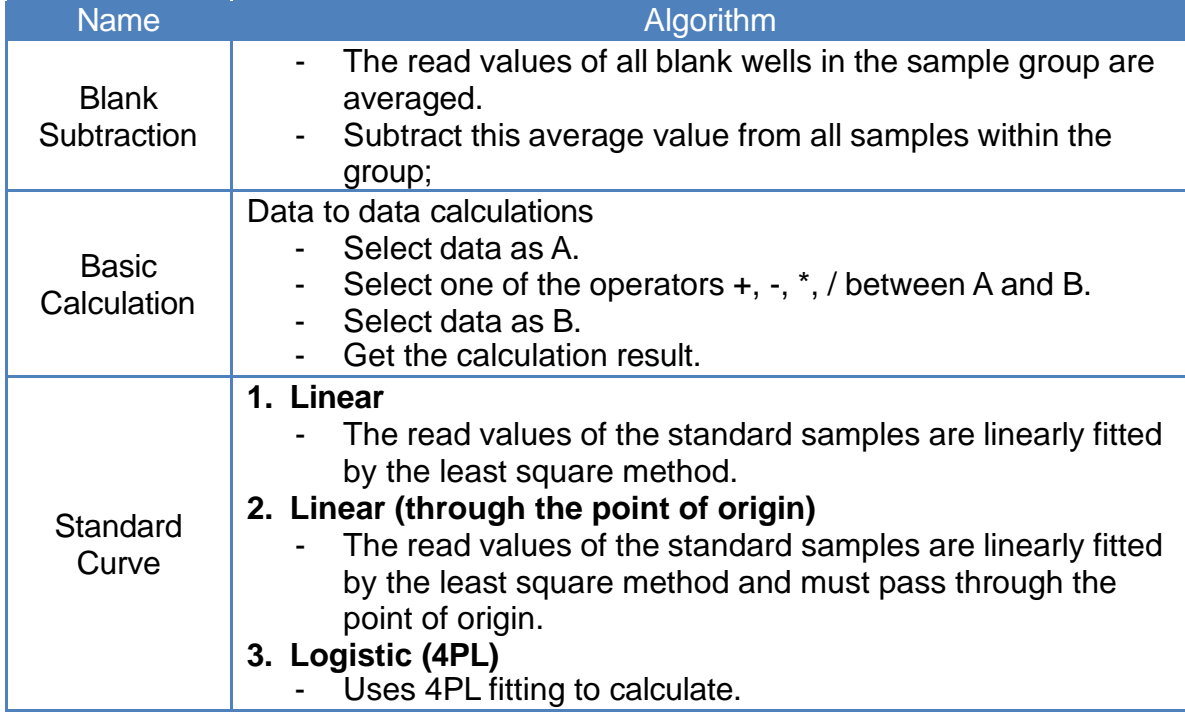

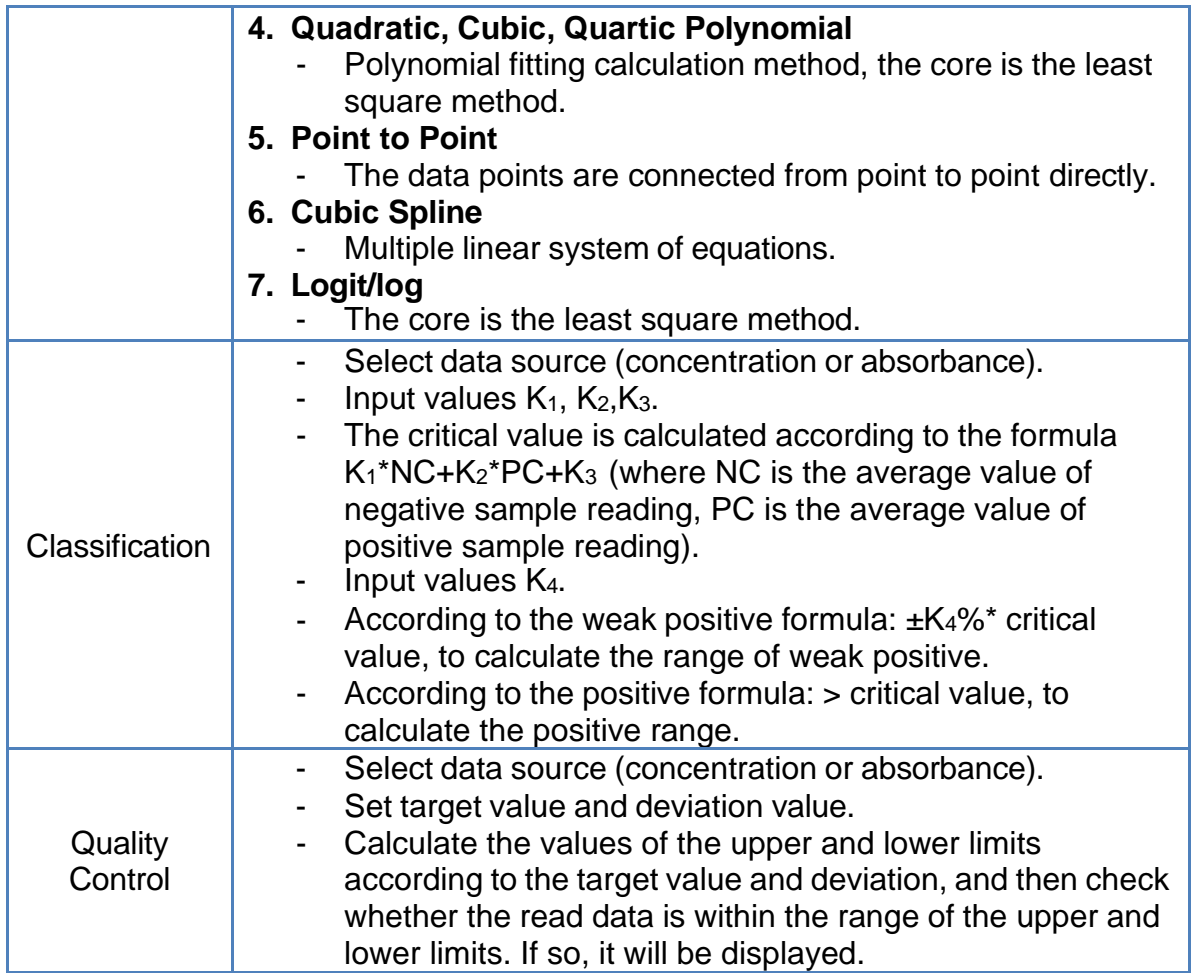

# **5.4.2 Kinetic Analysis**

Kinetic calculations include blank subtraction, basic calculation, and kinetic analysis.

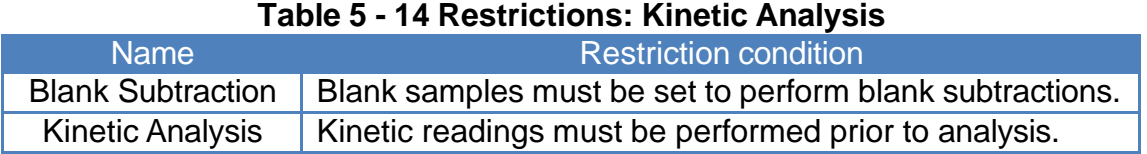

## **Table 5 - 15 Algorithm: Kinetic Calculations**

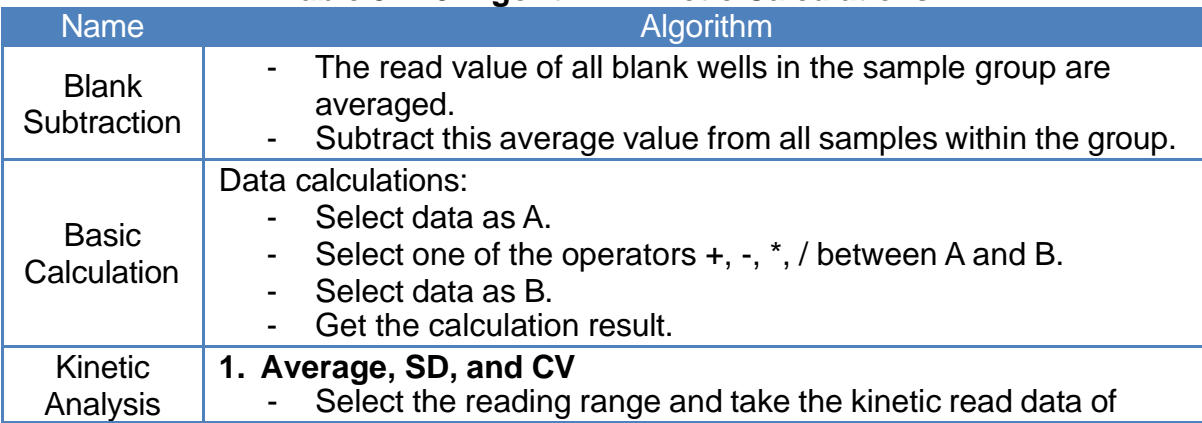

![](_page_34_Picture_577.jpeg)

# **5.4.3 Spectrum Analysis**

### **Table 5 - 16 Restrictions: Spectrum Analysis**

![](_page_34_Picture_578.jpeg)

# **Table 5 - 17 Legend: Spectrum Calculations**

![](_page_34_Picture_579.jpeg)

![](_page_35_Picture_296.jpeg)

# **5.4.4 Standard Curve Analysis**

**Fig. 5.44.01**; Standard curve parameters can be adjusted in the "Analysis" tab of the settings bar.

![](_page_35_Picture_3.jpeg)

![](_page_36_Picture_311.jpeg)

# **Figure 5.44.01 Standard Curve Settings**

**Fig. 5.44.02** shows the interface for selecting a standard curve type. On this page, users can select the type of standard curve fits : linear regression, 4PL, quadratic polynomial, cubic polynomial, quartic polynomial, point to point, cubic spline, and logit/log.

![](_page_36_Picture_312.jpeg)

**Figure 5.44.02 Standard Curve Settings: Fit Type**

|             | l able 5 - 19 Standard Curve Operations                                                 |
|-------------|-----------------------------------------------------------------------------------------|
| <b>Name</b> | <b>Function</b>                                                                         |
|             | Select to save the generated standard curve to<br>the library or to generate a QR code. |
| Saved to SC | Select to save the generated standard curve to<br>the standard curve library            |
| QR code     | Select to save & view the generated standard<br>curve as a QR code                      |
|             | Select to view the running log                                                          |

#### **Table 5 - 19 Standard Curve Operations**

![](_page_37_Picture_121.jpeg)

## **5.4.5 Kinetic Reading Analysis**

For Kinetic readings, the following calculation parameters can be set/adjusted: average, integral, baseline subtraction, select single reading, select reading range, maximum rate, maximum (peak), & average rate.

| $\leftarrow$ |                      | Protocol :       |                                                 |                  |                  | 20220112_194635                              |                                           |
|--------------|----------------------|------------------|-------------------------------------------------|------------------|------------------|----------------------------------------------|-------------------------------------------|
|              |                      |                  | ANSI/SBS, Clear, 96-well ABS/Kinetic            |                  |                  | $\frac{2}{3}$<br>Log E<br>List $\frac{1}{2}$ | <b>Step</b><br><b>Analysis</b>            |
| All          | $\vert$              | $\overline{2}$   | $\overline{3}$                                  | $\overline{4}$   | 5                | 12<br>11                                     | Kinetic<br>$\checkmark$                   |
| $\mathsf{A}$ | <b>Blk</b><br>0.0443 | Un 009<br>0.1190 | Un 017<br>0.1546                                | Un 025<br>0.1819 | Un 033<br>0.2044 | <b>Select Data</b>                           | • Cal. Type                               |
| B            | <b>Blk</b><br>0.2237 | Un 010<br>0.2400 | Un 018<br>0.2438                                | Un 026<br>0.2448 | Un 034<br>0.2432 | Average / SD / CV%<br>Integral               | Average / SD / CV%                        |
| $\mathbf C$  | <b>Blk</b><br>0.2104 | Un 011<br>0.2090 | Un 019<br>0.2101                                | Un 027<br>0.2134 | Un 035<br>0.2180 | <b>Baseline Subtraction</b>                  | • Select readings<br>$\mathbf{1}$<br>From |
| D            | <b>Blk</b><br>0.2235 | Un 012<br>0.2312 | Un 020<br>0.2328                                | Un 028<br>0.2329 | Un 036<br>0.2320 | <b>Select Single Reading</b>                 | $5\phantom{.0}$<br>To                     |
| E            | <b>Blk</b><br>0.2164 | Un 013<br>0.2157 | Un 021<br>0.2164                                | Un 029<br>0.2179 | Un 037<br>0.2204 | <b>Select Reading Range</b><br>Maximum Rate  |                                           |
| F            | <b>Blk</b><br>0.2238 | Un 014<br>0.2288 | Un 022<br>0.2298                                | Un 030<br>0.2297 | Un 038<br>0.2288 | Maximum(Peak)                                |                                           |
| G            | <b>Blk</b><br>0.2191 | Un 015<br>0.2184 | Un 023<br>0.2187                                | Un 031<br>0.2198 | Un 039<br>0.2214 | Average Rate                                 |                                           |
| H            | <b>Blk</b><br>0.2237 | Un 016<br>0.2274 | Un 024<br>0.2281                                | Un 032<br>0.2280 | Un 040<br>0.2274 | OK<br>Cancel                                 |                                           |
|              | λ1: 405              |                  |                                                 |                  |                  |                                              | <b>Data Source</b>                        |
|              |                      |                  |                                                 |                  |                  |                                              | Raw Data                                  |
|              | <b>J</b> 30.4°C      | <i>Inject</i>    | $\left( \begin{array}{c} 0 \end{array} \right)$ |                  | ※                | 囲<br>Completed<br>$-100%$                    | Read                                      |

**Figure 5.45.01 Kinetic Analysis: Data Source**

# **5.4.6 Spectral Reading Analysis**

For spectral readings, the following calculation parameters can be set/adjusted: spectral maximum, spectral normalization, ratio within spectrum, select wavelength range, and select single wavelength (**Fig. 5.46.01**).

![](_page_38_Picture_72.jpeg)

**Figure 5.46.01 Spectral Analysis: Data Source**

# **5.4.7 Multi-Wavelength Analysis**

When basic calculation is selected, the following calculations can be set/adjusted: A+B, A-B, A\*B, A/B (**Fig. 5.47.01**).

| $\overline{\phantom{0}}$ |                | Protocol :                            |                |                |   |                               |                | 20220112_200038 |    |    |    |      |                    |                                    |
|--------------------------|----------------|---------------------------------------|----------------|----------------|---|-------------------------------|----------------|-----------------|----|----|----|------|--------------------|------------------------------------|
|                          |                | ANSI/SBS, Clear, 96-well ABS/Spectrum |                |                |   |                               |                |                 |    |    |    |      | Step               | Analysis                           |
| All                      | $\overline{1}$ | $\overline{2}$                        | $\overline{3}$ | $\overline{4}$ | 5 | 6 <sub>0</sub>                | $\overline{7}$ | 8               | 9  | 10 | 11 | 12   |                    | <b>Basic Calculation</b><br>$\sim$ |
| $\overline{A}$           |                |                                       |                |                |   |                               |                |                 |    |    |    |      | Cal. Type          |                                    |
| B                        |                | <b>Blk</b><br>0.3875                  |                |                |   |                               |                | Cal. Type       |    |    |    |      | $A+B$              |                                    |
| $\mathbf{C}$             |                |                                       |                |                |   | $A+B$                         |                |                 |    |    |    |      | <b>Select Data</b> |                                    |
|                          |                |                                       |                |                |   | $A-B$                         |                |                 |    |    |    |      | $\mathsf{A}$       | 400                                |
| D                        |                |                                       |                |                |   | $A*B$                         |                |                 |    |    |    |      | B                  | 400                                |
| E                        |                |                                       |                |                |   | A/B                           |                |                 |    |    |    |      |                    |                                    |
| F                        |                |                                       |                |                |   |                               |                |                 |    |    |    |      |                    |                                    |
| G                        |                |                                       |                |                |   |                               | Cancel         |                 | OK |    |    |      |                    |                                    |
|                          |                |                                       |                |                |   |                               |                |                 |    |    |    |      |                    |                                    |
| H                        |                |                                       |                |                |   |                               |                |                 |    |    |    |      | <b>Data Source</b> |                                    |
|                          |                |                                       |                |                |   |                               |                |                 |    |    |    |      |                    | Raw Data                           |
|                          |                | $\int$ 30.4°C $n_{\text{inject}}$     | $\odot$        | 0              |   | 囲<br>$\overline{\phantom{0}}$ | Completed      |                 |    |    |    | 100% |                    | Read                               |

**Figure 5.47.01 Multi-Wavelength Calculation Types**

**Fig. 5.47.02** shows the interface for selecting basic calculation data. The raw data and all calculated steps are displayed on the left, and all calculation options are displayed on the right.

![](_page_39_Picture_57.jpeg)

**Figure 5.47.02 Multi-Wavelength Calculations: Select Data**

# **5.4.8 Quality Control Analysis**

After reading a plate, quality control calculations can be carried out in the "Analysis" tab found in the settings bar (**Fig. 5.48.01**).

|                  |                | ANSI/SBS, Clear, 96-well ABS/Endpoint |                     |                                              | $\overline{\text{Log }E}$<br>$\rightarrow$ | $\frac{1}{\text{List}}$ | Step        | Analysis               |
|------------------|----------------|---------------------------------------|---------------------|----------------------------------------------|--------------------------------------------|-------------------------|-------------|------------------------|
|                  | No.            | Sample                                | Input               | Value                                        | Result                                     |                         |             | <b>Quality Control</b> |
| $\checkmark$     | 1              | Ctrl 001                              | Target: 1.0 SD: 0.5 | Coefficient: 0.500 Upper: 2.000 Lower: 0.000 | Passed                                     | $\widehat{\mathbb{U}}$  | · Input     |                        |
| $\checkmark$     | $\overline{2}$ | Ctrl 002                              | Target: 1.0 SD: 0.5 | Coefficient: 0.500 Upper: 2.000 Lower: 0.000 | Passed                                     | 冊                       | Target      | 1.0                    |
|                  | 3              | Ctrl 003                              | Target:1.0 SD:0.5   | Coefficient: 0.500 Upper: 2.000 Lower: 0.000 | Passed                                     | 冊                       | SD          | 0.5                    |
| $\checkmark$     | $\overline{4}$ | <b>Ctrl 004</b>                       | Target: 1.0 SD: 0.5 | Coefficient: 0.500 Upper: 2.000 Lower: 0.000 | Passed                                     | $\widehat{\mathbb{U}}$  |             | < Add Rule             |
| $\checkmark$     | 5              | Ctrl 005                              | Target:1.0 SD:0.5   | Coefficient: 0.500 Upper: 2.000 Lower: 0.000 | Passed                                     | 冊                       |             |                        |
| $\checkmark$     | 6              | <b>Ctrl 006</b>                       | Target: 1.0 SD: 0.5 | Coefficient: 0.500 Upper: 2.000 Lower: 0.000 | Passed                                     | $\widehat{\mathbb{U}}$  |             |                        |
| $\checkmark$     | 7              | <b>Ctrl 007</b>                       | Target: 1.0 SD: 0.5 | Coefficient: 0.500 Upper: 2.000 Lower: 0.000 | Passed                                     | $\widehat{\mathbb{D}}$  |             |                        |
| $\checkmark$     | 8              | <b>Ctrl 008</b>                       | Target: 1.0 SD: 0.5 | Coefficient: 0.500 Upper: 2.000 Lower: 0.000 | Passed                                     | fil                     |             |                        |
|                  |                |                                       |                     |                                              |                                            |                         | Data Source |                        |
| $\lambda$ 1: 405 |                |                                       |                     |                                              |                                            |                         |             | <b>Raw Data</b>        |

**Figure 5.48.01 Quality Control Calculation Settings**

![](_page_40_Picture_180.jpeg)

### **Table 5 - 20 Legend: Quality Control Calculation Settings**

# **5.4.9 Classification Analysis**

Select "Classification" from the drop-down menu on the "Analysis" tab to view the "Classification Calculation Settings" (**Fig. 5.49.01**).

|                  |                      |                              | ANSI/SBS.Clear.96-well ABS/Endpoint |                                 |            |        |                                                                             |                |   |   | $\rightarrow$ | z<br>$\overline{\text{Log }E}$<br>$\overline{\mathbf{y}}$ | List $\equiv$ | Analysis<br>Step                                |
|------------------|----------------------|------------------------------|-------------------------------------|---------------------------------|------------|--------|-----------------------------------------------------------------------------|----------------|---|---|---------------|-----------------------------------------------------------|---------------|-------------------------------------------------|
| All              | 1                    | $\overline{2}$               | 3                                   | $\overline{4}$                  |            | 5      | 6                                                                           | $\overline{7}$ | 8 | 9 | 10            | 11                                                        | 12            | Classification<br>$\checkmark$                  |
| Α                | <b>Blk</b><br>0.0442 | $\blacksquare$ Pos<br>0.1940 | Neg<br>0.2270                       | $\blacksquare$ Un 001<br>0.2660 | $+$ Un 009 | 0.2980 | Un 017 $\frac{\text{H}}{\text{H}}$<br>0.3182                                |                |   |   |               |                                                           |               | • Data Type                                     |
| B                | <b>Blk</b><br>0.0456 | $-pos$<br>0.2020             | $\blacksquare$ Neg<br>0.2378        | 0.2624                          |            | 0.2939 | th Un 002 <sup>##</sup> Un 010 ## Un 018 ##<br>0.3251                       |                |   |   |               |                                                           |               | Abs.<br>Conc.                                   |
| C                | Blk<br>0.0469        | $-$ Pos<br>0.1928            | $\blacksquare$ - Neg<br>0.2266      | 0.2660                          |            | 0.2920 | EUn 003 <sup>#</sup> Un 011 <sup>#</sup> Un 019 #<br>0.3228                 |                |   |   |               |                                                           |               | • Critical Value<br>K1*NC+K2*PC+K3              |
| D                | <b>Blk</b><br>0.0480 | $-$ Pos<br>0.1962            | Neg<br>0.2349                       | 0.2560                          |            | 0.2892 | th Un 004 th Un 012 th Un 020 th<br>0.3193                                  |                |   |   |               |                                                           |               | K <sub>2</sub><br>$\bf{0}$<br>K <sub>1</sub>    |
| Ε                | <b>Blk</b><br>0.0448 | $-pos$<br>0.2022             | <b>Neg</b><br>0.2369                | 0.2606                          |            | 0.2906 | th Un 005 <sup>++</sup> Un 013 <sup>#+</sup> Un 021 <sup>#+</sup><br>0.3224 |                |   |   |               |                                                           |               | $\pmb{0}$<br>K <sub>3</sub>                     |
| F                | Blk<br>0.0507        | $-$ Pos<br>0.1961            | - Neg<br>0.2321                     | 0.2623                          |            | 0.2927 | th Un 006 th Un 014 th Un 022 th<br>0.3189                                  |                |   |   |               |                                                           |               | <b>· Weakly Positive</b><br>±K4%*Critical Value |
| G                | <b>Blk</b><br>0.0472 | $-$ Pos<br>0.1965            | $\blacksquare$ Neg<br>0.2327        | 0.2652                          |            | 0.2892 | th Un 007 th Un 015 th Un 023 th<br>0.3228                                  |                |   |   |               |                                                           |               | $\mathbf{1}$<br>K4                              |
| Η                | <b>Blk</b><br>0.0487 | $-p_{OS}$<br>0.1944          | $\blacksquare$ Neg<br>0.2310        | 0.2609                          |            | 0.2853 | t Un 008 tt Un 016 Un 024 tt<br>0.3258                                      |                |   |   |               |                                                           |               | <b>- Positive</b>                               |
| $\lambda$ 1: 405 |                      |                              |                                     |                                 |            |        |                                                                             |                |   |   |               | <b>ED</b> Pos <b>ED</b> WP <b>ED</b> Neq                  |               | Data Source                                     |

**Figure 5.49.01 Classification Calculation Settings**

![](_page_41_Picture_280.jpeg)

In the main display area, the type will be displayed in the upper right corner of each data well in the display area. The positive icon is " $H^+$ ", the weak positive icon is"  $H^+$ ", and the negative icon is "**a**", as shown in **Figure 5.49.01**.

## **5.5 SmartDrop™ Accessory Plate**

The SmartDrop Plate is an optional accessory available for the SmartReader MultiMode. If the user has purchased the SmartDrop Accessory Plate, this function can be used for microvolume readings. Click the "SmartDrop Accessory Plate" button on the main menu interface to view the reading types available: users can select "Nucleic Acid", "Protein", or "UV-VIS" (**Fig. 5.80.01**).

![](_page_42_Picture_2.jpeg)

**Fig. 5.5.01 Main Menu Interface: SmartDrop Accessory Plate**

### **5.5.1 Nucleic Acid Interface**

Select Nucleic Acid and click "OK" to enter the Nucleic Acid Interface. The main display area of the interface is shown in **Fig. 5.51.01** and **Fig. 5.51.02**. The plate layout can be found on the left of the display: rows (A-H) & columns (3-4).

| $\leftarrow$ |                                          | Protocol :                           |                |              |                             | 20220110_132111 |             |                        |                |              |                                        |                        |
|--------------|------------------------------------------|--------------------------------------|----------------|--------------|-----------------------------|-----------------|-------------|------------------------|----------------|--------------|----------------------------------------|------------------------|
| $\mathbb{Q}$ | <b>Nucleic</b>                           |                                      | Type           | dsDNA        | 50.0                        | $\lambda$ (nm): | 230,260,280 |                        | $\overline{C}$ | Keywords     |                                        | $\Omega$               |
| All          | 3                                        | 4                                    | Well           | 230          | 260                         | 280             | 260/280     | 260/230                | Conc.          | Protocols    |                                        | <b>Status</b>          |
| A            | Blk<br>$-0.033$<br>$-0.009$<br>$-0.008$  | Blk<br>0.033<br>0.008                | A <sub>3</sub> | $-0.033$     | $-0.009$                    | $-0.008$        | 1.079       | 0.283                  | $-0.474$       |              | 20220110_145939<br>01/10/2022 14:59:52 | 夞                      |
|              | Un 003<br>16.286<br>37.908<br>20.292     | Jn 004<br>16.365<br>38.029<br>20.358 | A4             | 0.033        | 0.009                       | 0.008           | 1.079       | 0.283                  | 0.474          |              | 20220110_132111                        | 能                      |
| B            |                                          |                                      | B <sub>3</sub> | 16.286       | 37.908                      | 20.292          | 1.868       | 2.327                  | 1895.443       |              | 01/10/2022 14:55:54                    |                        |
| C            | Lin 005<br>3 283<br>19.102<br>10.293     | Un 006<br>8.272<br>19.223<br>10.360  | <b>B4</b>      | 16.365       | 38.029                      | 20.358          | 1.868       | 2.323                  | 1901.483       |              |                                        |                        |
| D            | Un 007<br>4 230<br>9 876<br>5 325        | Un 008<br>4.260<br>9.928<br>5.349    | C <sub>3</sub> | 8.283        | 19.102                      | 10.293          | 1.855       | 2.305                  | 955.126        |              |                                        |                        |
| E            | <b>Un 009</b><br>2 189<br>5 072<br>2 752 | Un 010<br>2 218<br>5.116<br>2 773    | C <sub>4</sub> | 8.272        | 19.223                      | 10.360          | 1.855       | 2.323                  | 961,160        |              |                                        |                        |
|              | Un 011<br>1.092                          | Un 012<br>1.105                      | D <sub>3</sub> | 4.230        | 9.876                       | 5.325           | 1.854       | 2.334                  | 493.803        |              |                                        |                        |
| F            | 2.570<br>344                             | 2.614<br>1.364                       | D <sub>4</sub> | 4.260        | 9.928                       | 5.349           | 1.856       | 2.330                  | 496.428        |              |                                        |                        |
| G            | Un 013<br>n<br>1.321<br>1.321            | Un 014<br>0.618<br>1.351<br>0.734    | E <sub>3</sub> | 2.189        | 5.072                       | 2.752           | 1.843       | 2.317                  | 253.645        |              |                                        |                        |
| H            | Un 015<br>o 278<br>$0.634$<br>0.345      | Un 016<br>0.301<br>0.663<br>0.366    | E4             | 2.218        | 5.116                       | 2.773           | 1.844       | 2.306                  | 255,814        | Total: 2     | $\,<\,$                                | 1/1<br>$\rightarrow$   |
|              | Blank                                    |                                      | <b>Unknown</b> | <b>Clear</b> |                             |                 |             | 340<br><b>Baseline</b> |                | $\leftarrow$ | $\rightarrow$                          | $\widehat{\mathbb{D}}$ |
|              | $\int$ 30.4°C                            | ⊯                                    | 囲              |              | Info:Please set parameters. |                 |             | $-100%$                |                |              | Read                                   |                        |

**Figure 5.51.01 Main Menu Interface: Nucleic Acids (Fixed Wavelengths)**

| $\leftarrow$ |               | Protocol :     |                |          |                             | 20220110_145939 |         |                        |                                                                                                    |                   |                                        |                      |
|--------------|---------------|----------------|----------------|----------|-----------------------------|-----------------|---------|------------------------|----------------------------------------------------------------------------------------------------|-------------------|----------------------------------------|----------------------|
| $\mathbb{Q}$ | Nucleic       |                | Type           | dsDNA    | 50.0                        | $\lambda$ (nm): | 220-350 |                        | $\mathcal{C}$<br>$\mathsf{M}% _{T}=\mathsf{M}_{T}\!\left( \mathsf{M}_{T}\right) ^{-1}\!\left( \mathsf{M}_{T}\right) ^{-1}\!\left( \mathsf{M}_{T}\right) ^{-1}\!\left( \mathsf{M}_{T}\right) ^{-1}\!\left( \mathsf{M}_{T}\right) ^{-1}\!\left( \mathsf{M}_{T}\right) ^{-1}\!\left( \mathsf{M}_{T}\right) ^{-1}\!\left( \mathsf{M}_{T}\right) ^{-1}\!\left( \mathsf{M}_{T}\right) ^{-1}\!\left( \mathsf{M}_{T}\right) ^{-1}\!\left( \mathsf{M}_{T}\right) ^{-1}\!\left( \mathsf{M}_{T}\right) ^{-$ | Keywords          |                                        | Q                    |
| All          | 3             | $\overline{4}$ | Well           | 230      | 260                         | 280             | 260/280 | 260/230                | Conc.                                                                                                    | Protocols         |                                        | <b>Status</b>        |
| A            | Blk.          | <b>™Blk</b>    | A <sub>3</sub> | $-0.033$ | $-0.012$                    | $-0.008$        | 1.461   | 0.386                  | $-0.642$                                                                                                    |                   | 20220110_145939<br>01/10/2022 14:59:52 | 险                    |
| B            | Un 003        | Ur 004         | AA             | 0.033    | 0.012                       | 0.008           | 1.461   | 0.386                  | 0.642                                                                                                    |                   | 20220110_132111                        | 蛩                    |
|              | Ur. 005       | Ur: 006        | B <sub>3</sub> | 16.626   | 38.966                      | 22.059          | 1.766   | 2.343                  | 1948.313                                                                                                    |                   | 01/10/2022 14:55:54                    |                      |
| $\mathsf C$  |               |                | <b>B4</b>      | 16.683   | 39.048                      | 22.075          | 1.768   | 2.340                  | 1952.445                                                                                                    |                   |                                        |                      |
| D            | Ur. 007       | <b>Ur 008</b>  | C <sub>3</sub> | 8.208    | 19.215                      | 10.723          | 1.791   | 2.340                  | 960.791                                                                                                    |                   |                                        |                      |
| E            | Ur. 009       | Un 010         | C4             | 8.164    | 19.265                      | 10.956          | 1.758   | 2.359                  | 963.279                                                                                                    |                   |                                        |                      |
|              | Un 011        | Ur. 012        | D <sub>3</sub> | 4.114    | 9.840                       | 5.608           | 1.754   | 2.391                  | 492.000                                                                                                    |                   |                                        |                      |
| F            |               |                | D <sub>4</sub> | 4.124    | 9.864                       | 5.562           | 1.773   | 2.391                  | 493.247                                                                                                    |                   |                                        |                      |
| G            | Ur. 013       | Un 014         | E <sub>3</sub> | 2.070    | 5.027                       | 2.816           | 1.785   | 2.428                  | 251.382                                                                                                    |                   |                                        |                      |
| H            | Un 015        | Un 016         | E4             | 2.092    | 5.072                       | 2.908           | 1.744   | 2.423                  | 253.646                                                                                                    | Total: 2          | $\langle$                              | 1/1<br>$\rightarrow$ |
|              | Blank         |                | <b>Unknown</b> | Clear    |                             |                 |         | 340<br><b>Baseline</b> |                                                                                                    | $\overline{\div}$ | $\rightarrow$                          | fili                 |
|              | $\int$ 30.4°C | ⊯              | 里              |          | Info:Please set parameters. |                 |         | 100%                   |                                                                                                    |                   | Read                                   |                      |

**Figure 5.51.02 Main Menu Interface: Nucleic Acids (Spectral)**

![](_page_43_Picture_284.jpeg)

![](_page_44_Picture_314.jpeg)

![](_page_44_Picture_315.jpeg)

When reading the spectrum of nucleic acids, select the well and click the curve icon ( $\sim$ ) to display the spectral curve (Fig. 5.51.03).

![](_page_44_Figure_3.jpeg)

**Figure 5.51.03 Nucleic Acid Spectral Curve Interface**

![](_page_44_Picture_316.jpeg)

![](_page_44_Picture_317.jpeg)

On the right of the nucleic acid interface is a list of all nucleic acid wells which include data for relevant wells. The executed icon is displayed next to the data, as shown in **Fig. 5.51.04**.

![](_page_45_Picture_1.jpeg)

**Figure 5.51.04 SmartDrop Accessory Plate Files Interface**

![](_page_45_Picture_255.jpeg)

![](_page_45_Picture_256.jpeg)

![](_page_46_Picture_0.jpeg)

Delete a protocol. A system confirmation will be required to ensure protocol deletion.

![](_page_46_Picture_2.jpeg)

**Figure 5.51.05 Protocol Import via USB**

| $\leftarrow$   |                | Protocol :     |                |          |                             | 20220110_145931 |         |                        |          |                                        |                        |
|----------------|----------------|----------------|----------------|----------|-----------------------------|-----------------|---------|------------------------|----------|----------------------------------------|------------------------|
|                | <b>Nucleic</b> |                | Type           | dsDNA    | 50.0                        | $\lambda$ (nm): | 220-350 |                        | M C      | Keywords                               | $\Omega$               |
| All            | $\overline{3}$ | $\overline{4}$ | Well           | 230      | 260                         | 280             | 260/280 | 260/230                | Conc.    | Protocols                              | Status                 |
| $\mathsf{A}$   | <b>BIK</b>     | "Blk           | A3             | $-0.033$ | $-0.012$                    | $-0.008$        | 1.461   | 0.386                  | $-0.642$ | 20220110_145931<br>01/10/2022 14:59:52 | 经                      |
| B              | 003            | Up 004         | A4             | 0.033    | n n 12                      | n nng           | 1.161   | 0.386                  | 0.642    | 20220110_132112                        | 恐                      |
|                | Jr. 005        | Ur: 006        | <b>B3</b>      | 16.6     |                             | Export          |         |                        | 1948.313 | 01/10/2022 14:55:54                    |                        |
| $\overline{C}$ |                |                | <b>B4</b>      | 16.6     |                             |                 |         |                        | 1952.445 |                                        |                        |
| D              | Jr 007         | Un 008         | C <sub>3</sub> | 8.21     | Name                        | Data_01_13_2022 |         |                        | 960.791  |                                        |                        |
| E              | Jr. 009        | Up 010         | C <sub>4</sub> | 8.1      |                             |                 |         |                        | 963.279  |                                        |                        |
|                | Jp 011         | Up 012         | D <sub>3</sub> | 4.1      |                             |                 |         |                        | 492,000  |                                        |                        |
| F              |                |                | D <sub>4</sub> | 4.11     | Cancel                      |                 |         | OK                     | 493.247  |                                        |                        |
| G              | $J_E$ 013      | $UB$ 014       | E3             | 2.070    | 5.027                       | 2.816           | 1.785   | 2.428                  | 251.382  |                                        |                        |
| H              | Up 015         | Un 016         | E <sub>4</sub> | 2.092    | 5.072                       | 2.908           | 1.744   | 2.423                  | 253.646  | Total: 2                               | < 1/1<br>$\rightarrow$ |
|                | <b>Blank</b>   |                | <b>Unknown</b> | Clear:   |                             |                 |         | 340<br><b>Baseline</b> |          | $\overline{\epsilon}$<br>$\rightarrow$ | $\widehat{\mathbb{U}}$ |
|                | 30.5°C         | 0日             | 囲              |          | Info:Please set parameters. |                 |         | 100%                   |          |                                        | Read                   |

**Figure 5.51.06 Protocol Export via USB**

# **5.5.2 Proteins Interface**

Select "Protein" and click "OK" to enter the Protein Interface. Users can select to read in multi-wavelength mode (260 & 280nm only; **Fig. 5.52.01**), or spectrum mode (220-350nm, 1nm step; **Fig 5.52.02**).

| $\leftarrow$ |                            | Protocol :                   |                         |                             | 03/             |         |               |                                               |
|--------------|----------------------------|------------------------------|-------------------------|-----------------------------|-----------------|---------|---------------|-----------------------------------------------|
| X            | Protein                    |                              | <b>BSA</b><br>Type      | 6.7                         | $\lambda$ (nm): | 260,280 | $\mathcal{C}$ | Q<br>Keywords                                 |
| All          | 3                          | $\overline{4}$               | Well                    | 260                         | 280             | 260/280 | Conc.         | Protocols<br><b>Status</b>                    |
| Α            | Blk<br>-0.010<br>-0.050    | Blk<br>0.010<br>0.050        | A <sub>3</sub>          | $-0.010$                    | $-0.050$        | 0.211   | $-0.076$      | 03<br>能<br>01/11/2022 12:54:47                |
| B            | Un 003<br>25.039<br>21.711 | Un 004<br>25.035<br>23.460   | AA                      | 0.010                       | 0.050           | 0.211   | 0.076         | 04<br>蛩                                       |
|              |                            |                              | B <sub>3</sub>          | 25.039                      | 21.711          | 1.153   | 32.405        | 01/11/2022 12:50:20<br>01                     |
| C            | Un 005<br>18.387<br>20.620 | Un 006<br>18.471<br>22.708   | <b>B4</b>               | 25.035                      | 23,460          | 1.067   | 35.016        | 蛩<br>01/10/2022 15:13:51                      |
| D            | Un 007<br>13.615<br>16.792 | Un 008<br>13.577<br>16.232   | C <sub>3</sub>          | 18.387                      | 20.620          | 0.891   | 30.777        | 02<br>尖<br>01/10/2022 15:10:43                |
| E            | Un 009<br>6.828<br>10.319  | Un 010<br>$6.788$<br>$8.866$ | C <sub>4</sub>          | 18.471                      | 22.708          | 0.813   | 33.892        |                                               |
| F            | Un 011<br>3.404<br>5.782   | Un 012<br>3.413<br>5.131     | D <sub>3</sub>          | 13.615                      | 16.792          | 0.810   | 25.063        |                                               |
|              |                            |                              | D <sub>4</sub>          | 13.577                      | 16.232          | 0.836   | 24.227        |                                               |
| G            | Un 013<br>1.647<br>4.563   | Un 014<br>1.641<br>3.168     | E <sub>3</sub>          | 6.828                       | 10.319          | 0.661   | 15.401        |                                               |
| H            | Un 015<br>0.452<br>0.642   | Un 016<br>0.443<br>0.152     | E4                      | 6.788                       | 8.866           | 0.765   | 13.233        | $\langle$<br>$\rightarrow$<br>Total: 4<br>1/1 |
|              | Blank                      |                              | <b>Unknown</b><br>Clear |                             |                 | 340     | Baseline      | 而<br>$\overline{+}$<br>$\rightarrow$          |
|              | $\int$ 30.5°C              | ⊯                            | 里                       | Info:Please set parameters. |                 | 100%    |               | Read                                          |

**Figure 5.52.01 Main Menu Interface : Proteins (Fixed Wavelengths)**

| $\leftarrow$ |                       | Protocol :     |                         |                             | 04/             |         |                         |                                 |                        |
|--------------|-----------------------|----------------|-------------------------|-----------------------------|-----------------|---------|-------------------------|---------------------------------|------------------------|
| $\mathbf{x}$ | Protein               |                | <b>BSA</b><br>Type      | 6.7                         | $\lambda(nm)$ : | 220-350 | $\mathcal{C}$<br>$\sim$ | $\Omega$<br>Keywords            |                        |
| All          | 3                     | $\overline{4}$ | Well                    | 260                         | 280             | 260/280 | Conc.                   | Protocols                       | <b>Status</b>          |
| A            | Blk                   | Rlk            | A3                      | $-0.014$                    | $-0.006$        | 2.130   | $-0.010$                | 03<br>01/11/2022 12:54:47       | 鈴                      |
| B            | Un 003                | Un 004         | AA                      | 0.014                       | 0.006           | 2.130   | 0.010                   | 04                              | 能                      |
|              | $Un$ 005              | <b>Un 006</b>  | B <sub>3</sub>          | 24.669                      | 39.699          | 0.621   | 59.253                  | 01/11/2022 12:50:20<br>01       |                        |
| C            |                       |                | <b>B4</b>               | 24.521                      | 39.485          | 0.621   | 58.933                  | 01/10/2022 15:13:51             | 鈴                      |
| D            | Un 007                | <b>Cn 008</b>  | C <sub>3</sub>          | 18.140                      | 30.217          | 0.600   | 45.101                  | 02<br>01/10/2022 15:10:43       | 殺                      |
| E            | Un 009                | Un 010         | C <sub>4</sub>          | 18.178                      | 30.326          | 0.599   | 45.263                  |                                 |                        |
|              | <b>Un 011</b>         | <b>Un 012</b>  | D <sub>3</sub>          | 13.415                      | 21.035          | 0.637   | 31.395                  |                                 |                        |
| F            | Jn 013                | Jn 014         | D <sub>4</sub>          | 13.329                      | 20.889          | 0.638   | 31.178                  |                                 |                        |
| G            |                       |                | E <sub>3</sub>          | 6.709                       | 10.734          | 0.625   | 16.020                  |                                 |                        |
| H            | Un 015                | Jn 016         | E4                      | 6.669                       | 10.691          | 0.623   | 15.958                  | $\,<\,$<br>Total: 4<br>1/1      | $\rightarrow$          |
|              | Blank                 |                | <b>Unknown</b><br>Clear |                             |                 | 340     | Baseline                | $\overline{+}$<br>$\rightarrow$ | $\widehat{\mathbb{U}}$ |
|              | $\int 30.5^{\circ}$ C | /田             | 囲                       | Info:Please set parameters. |                 | 100%    |                         | Read                            |                        |

**Figure 5. 52.02 Main Menu Interface : Proteins (Spectral)**

Protein sample types include: A280, BSA, IgG, Lysozyme, & others. The coefficient of A280 is set to 10.0, BSA is 6.7, IgG is 13.7, Lysozyme is 26.4, and the default value of Others is 25.0. The coefficient can be manually adjusted from a range of 0.01-99.99.

![](_page_48_Picture_159.jpeg)

**Figure 5.52.03 Protein Sample Types**

## **5.5.3 UV-Vis Interface**

Select UV-Vis and click "OK" to enter the UV-Vis Interface (**Fig. 5.53.01**). **λ(nm**): Set the starting wavelength, ending wavelength, and step. The default starting value is set to 200, and the default ending value is set to 350. The step value can be 1/5/10. The default value is set to 1. Baseline-correction can be toggled on/off, with the option to adjust the wavelength.

| $\leftarrow$ |                       | Protocol :    |                                     | $uv\_vis$                   |                                           |                               |                        |
|--------------|-----------------------|---------------|-------------------------------------|-----------------------------|-------------------------------------------|-------------------------------|------------------------|
|              | UV-VIS                |               | $\lambda$ (nm): Start<br>End<br>200 | 350<br>Step<br>10<br>5      | $\overline{\mathcal{M}}$<br>$\mathcal{C}$ | Keywords                      | $\Omega$               |
| All          | 3                     |               |                                     |                             | Abs.                                      | Protocols                     | <b>Status</b>          |
| $\mathsf A$  | <b>Alk</b>            | R             | A3                                  | 200                         | $-0.039$                                  | uv_vis<br>01/10/2022 15:20:58 | 能                      |
| B            | Un 003                | l/n 004       | A3                                  | 210                         | $-0.035$                                  |                               |                        |
|              | $Un$ 005              | <b>Un 006</b> | A3                                  | 220                         | $-0.026$                                  |                               |                        |
| С            |                       |               | A3                                  | 230                         | $-0.015$                                  |                               |                        |
| D            | Un 007                | <b>900 nd</b> | A3                                  | 240                         | $-0.025$                                  |                               |                        |
| E            | <b>Un 009</b>         | Un 010        | A3                                  | 250                         | $-0.027$                                  |                               |                        |
|              | <b>Jn 011</b>         | <b>Un 012</b> | A3                                  | 260                         | $-0.016$                                  |                               |                        |
| F            |                       |               | A3                                  | 270                         | $-0.012$                                  |                               |                        |
| G            | $Jn$ 013              | $Jn$ 014      | A3                                  | 280                         | $-0.018$                                  |                               |                        |
| H            | <b>Un 015</b>         | Un 016        | A3                                  | 290                         | $-0.008$                                  | Total: 1<br>$\langle$         | 1/1<br>$\rightarrow$   |
|              | Blank                 |               | <b>Unknown</b><br>Clear             |                             | 340<br>Baseline<br><b>Contract</b>        | $\in$<br>$\rightarrow$        | $\widehat{\mathbb{m}}$ |
|              | $\int 30.5^{\circ}$ C | <b>)田</b>     | 里                                   | Info:Please set parameters. | $-100%$                                   | Read                          |                        |

**Figure 5.53.01 Main Menu Interface : UV-Vis**

# **5.5.6 Data & Report Exporting**

After the results have been processed, both the processed data and raw data can be exported in the Report interface. Click the "Protocol" button in the upper left corner, and then select "Report" to enter the "Data Export Interface" (**Fig. 5.56.01).**

| $\leftarrow$   |                      | Protocol :                            |                                               |                  |     | 20220112_194517                                      |                              |                     |                                |              |
|----------------|----------------------|---------------------------------------|-----------------------------------------------|------------------|-----|------------------------------------------------------|------------------------------|---------------------|--------------------------------|--------------|
|                |                      | ANSI/SBS, Clear, 96-well ABS/Endpoint |                                               |                  |     | Export                                               |                              | Log E<br>List $\Xi$ | <b>Step</b>                    | Analysis     |
| All            | $\mathbf{1}$         | $\overline{2}$                        | $\overline{3}$                                | $\overline{4}$   |     | Information                                          |                              | 12<br>11            | Raw Data                       | $\checkmark$ |
| $\overline{A}$ | <b>Blk</b><br>0.0442 | <b>Std 001</b><br>0.1940              | <b>Ctrl 001</b><br>0.2270                     | Un 001<br>0.2660 | 'OS | General information                                  | $\checkmark$                 |                     |                                |              |
|                | <b>Blk</b>           | Std 002                               | Ctrl 002                                      | Un 002           |     | Instrument information                               | $\checkmark$                 |                     |                                |              |
| B              | 0.0456               | 0.2020                                | 0.2378                                        | 0.2624           |     | Protocol parameters                                  | $\checkmark$                 |                     |                                |              |
| $\mathbf C$    | <b>Blk</b><br>0.0469 | <b>Std 003</b><br>0.1928              | Ctrl 003<br>0.2266                            | Un 003<br>0.2660 |     | Layout                                               | $\checkmark$                 |                     |                                |              |
| D              | <b>Blk</b><br>0.0480 | Std 004<br>0.1962                     | Ctrl 004<br>0.2349                            | Un 004<br>0.2560 |     | <b>Raw Data</b>                                      | $\checkmark$                 |                     |                                |              |
| E              | <b>Blk</b><br>0.0448 | Std 005<br>0.2022                     | Ctrl 005<br>0.2369                            | Un 005<br>0.2606 |     | Result                                               |                              |                     |                                |              |
| F              | <b>Blk</b><br>0.0507 | <b>Std 006</b><br>0.1961              | Ctrl 006<br>0.2321                            | Un 006<br>0.2623 |     | <b>Blank Subtraction</b><br><b>Basic Calculation</b> | $\checkmark$<br>$\checkmark$ |                     |                                |              |
| G              | <b>Blk</b><br>0.0472 | Std 007<br>0.1965                     | Ctrl 007<br>0.2327                            | Un 007<br>0.2652 |     | <b>Standard Curve</b>                                | $\checkmark$                 |                     |                                |              |
| H              | <b>Blk</b><br>0.0487 | Std 008<br>0.1944                     | Ctrl 008<br>0.2310                            | Un 008<br>0.2609 |     | <b>XLS</b><br>Type                                   | <b>CSV</b>                   |                     |                                |              |
|                | $\lambda$ 1:405      |                                       |                                               |                  |     | Cancel                                               | Export                       | ■ 01                | <b>Data Source</b><br>Raw Data |              |
|                | J 30.5°C             | / Inject                              | $\left(\begin{array}{c} 0 \end{array}\right)$ |                  | 11  | 里<br>Completed                                       |                              | 100%                |                                | Read         |

**Figure. 5.56.01 Data Export Interface**

Users can select which data to be included in the exported report by clicking on the checkmark "  $\sqrt{ }$ " box. A  $\sqrt{ }$  indicates the respective data will be included in the exported report.

In the File Type row, users can select the report to be exported as the following file types:

- XLS
- CSV

Select "Export" to export the data to a USB drive.

# **Chapter 6 Troubleshooting**

![](_page_50_Picture_562.jpeg)